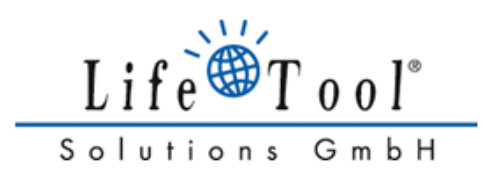

# **GEBRAUCHSANWEISUNG (**Version 1.0)

# **IntegraMouse Plus**

inklusive Zubehör

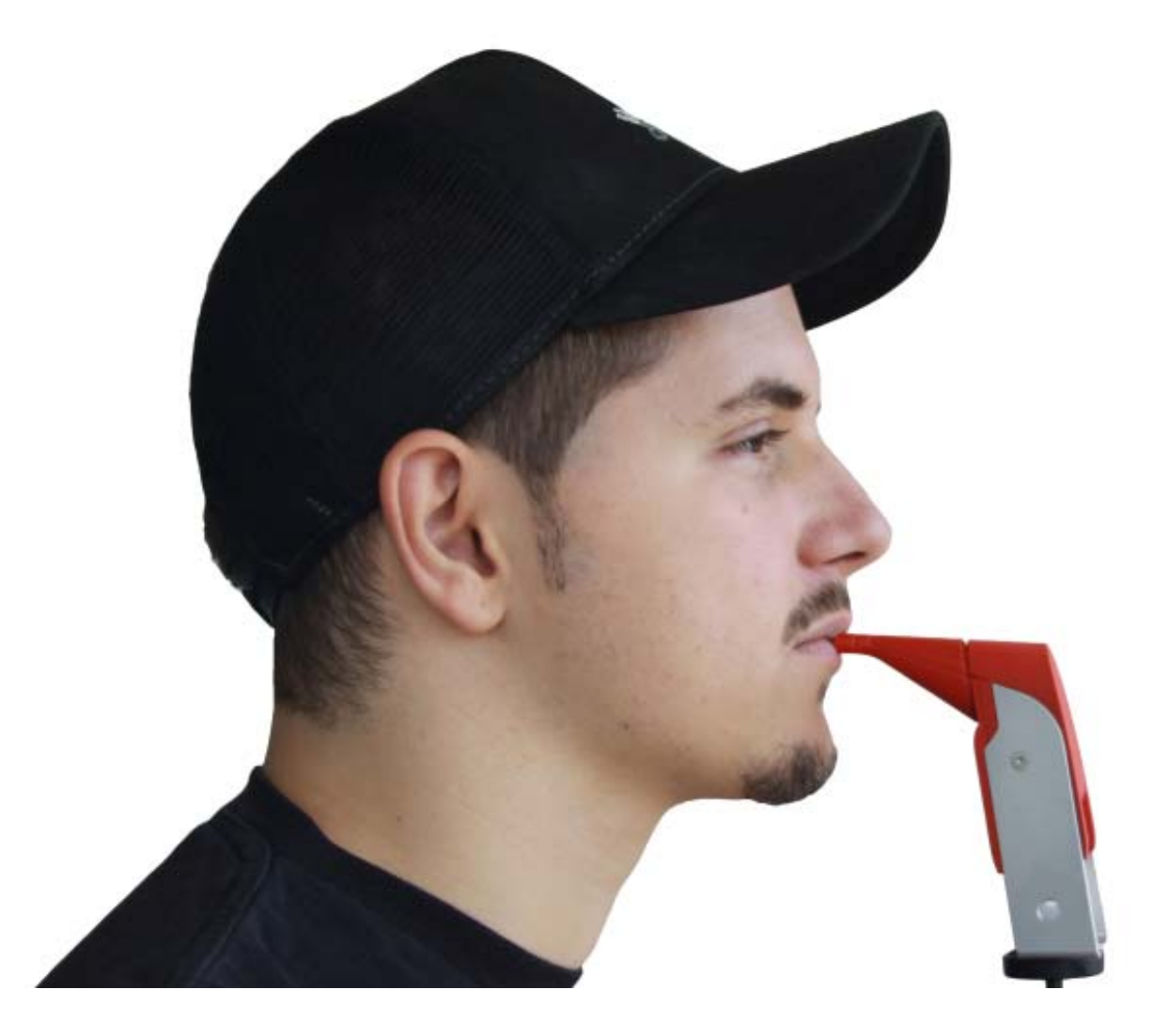

 $\epsilon$ 

# DEUTSCH<sup>(D</sup>

Für Deutschland (DE), Österreich (AT), Schweiz (CH)

## **SEHR GEEHRTER KUNDE!**

Vielen Dank, dass Sie sich für ein Produkt von LifeTool entschieden haben und die IntegraMouse Plus als hochwertiges Eingabegerät für Ihren Computer verwenden. Diese Gebrauchsanweisung enthält nützliche und wichtige Informationen. Lesen Sie diese bitte vor dem ersten Einsatz der IntegraMouse Plus aufmerksam durch. Für Ihre Fragen stehen Ihnen LifeTool und Ihr autorisierter IntegraMouse Plus Fachhändler gerne zur Verfügung. Wir wünschen Ihnen viel Freude mit Ihrer IntegraMouse Plus.

#### Inhaltsverzeichnis

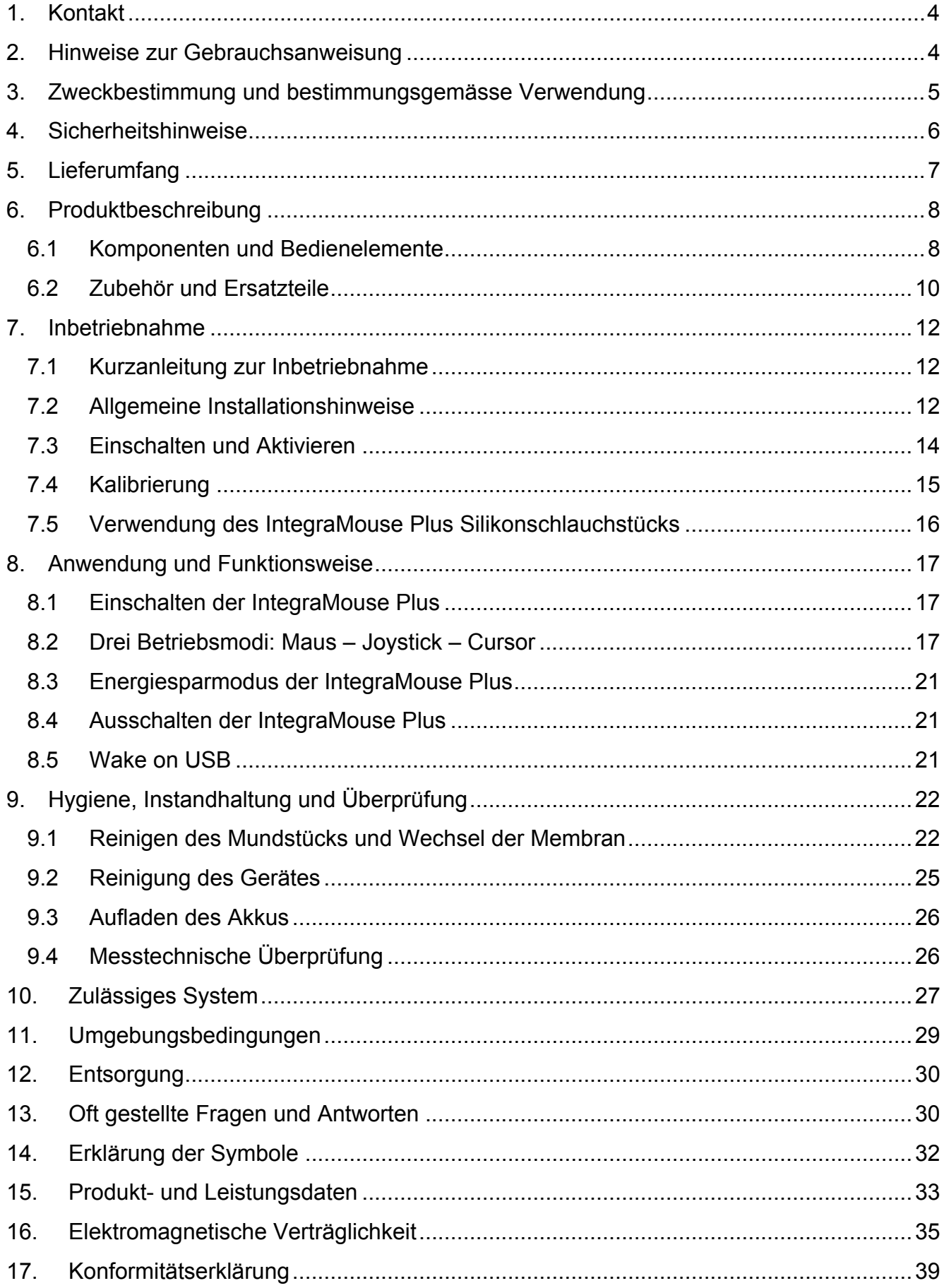

## <span id="page-3-0"></span>**1. KONTAKT**

## **HERSTELLERADRESSE**

LifeTool Solutions GmbH Hafenstraße 47-51 A-4020 Linz

AUSTRIA **INTERNET:** [www.integramouse.com](http://www.integramouse.com/)

## **2. HINWEISE ZUR GEBRAUCHSANWEISUNG**

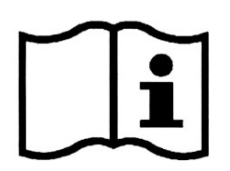

**Lesen Sie diese Gebrauchsanweisung vor dem ersten Gebrauch vollständig durch und bewahren Sie sie auf jeden Fall für den späteren Gebrauch auf!** 

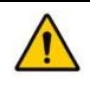

**Das Dreiecks-Symbol weist auf Warnungen hin, d.h. wenn eine Missachtung z. B. zu Gefährdungssituationen führt.** 

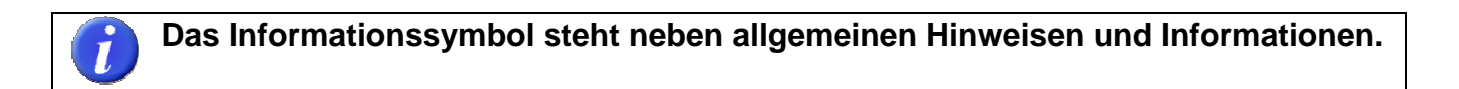

 **Das Symbol mit der Äskulap-Natter auf grünem Stern gibt Hinweise auf Fachinformation, z. B. für medizinisches Personal oder Krankenhausbetreiber.** 

Gebrauchsanweisung gültig für die Geräteversion "IntegraMouse Plus" und ihr spezifiziertes Zubehör.

Ausgabedatum: 2011-12. Technische Änderungen vorbehalten.

## <span id="page-4-1"></span><span id="page-4-0"></span>**3. ZWECKBESTIMMUNG UND BESTIMMUNGSGEMÄSSE VERWENDUNG**

IntegraMouse Plus ist ein Medizinprodukt neuester Technik. Es entspricht den europäischen Vorschriften und harmonisierten Normen, die der Medizinproduktedirektive zugrundeliegen und ist daher mit dem CE-Zeichen versehen. Details dazu entnehmen Sie bitte dem Kapitel [17](#page-38-1) Konformitätserklärung".

IntegraMouse Plus ist eine vollwertige Computermaus, die mit dem Mund bedient wird. Für die Bedienung von Computerspielen sind ein Joystick-Modus und ein Cursor-Modus vorgesehen. So können auch Menschen, die nicht mehr in der Lage sind, eine herkömmliche Maus zu bedienen, einen Computer verwenden. IntegraMouse Plus dient gemäß Definition der Medizinproduktedirektive zur Kompensierung von Behinderungen, um damit einen Computer zu bedienen.

Mögliche Anwender sind Menschen mit hoher Querschnittlähmung, mit beidseitiger Armamputation oder mit fortschreitenden Erkrankungen wie Muskeldystrophie, Amyotrophe Lateralsklerose oder Multipler Sklerose.

IntegraMouse Plus wird per USB-Kabel mit dem Computer verbunden und ist Plug-and-Playfähig, das heißt, sie wird dort vollautomatisch als Human Interface Device (HID) erkannt und installiert. Die Stromversorgung erfolgt ebenfalls über das USB-Kabel. Alternativ kann die IntegraMouse Plus auch kabellos mit dem Computer über eine Funkverbindung im 2.4 GHz ISM-Band kommunizieren. Die Stromversorgung erfolgt dabei entweder über den eingebauten Akku oder ein im Lieferumfang enthaltenes Netzteil.

IntegraMouse Plus ist hauptsächlich dazu konzipiert, in trockenen Räumen ortsfest an einem PC oder Laptop verwendet zu werden. Dazu zählen Wohnräume, Kliniken, Rehabilitationszentren, Institute, Schulen, Universitäten und dergleichen. Jedoch ist auch eine Anwendung im trockenen Freien möglich, z. B. auf Terrassen. Die Umgebungstemperaturen während der Anwendung müssen zwischen 10°C und 40°C liegen. Direkte Sonneneinstrahlung ist zu vermeiden.

Die Lage und Position der IntegraMouse Plus darf sich während der Anwendung nicht ändern (Schieflage etc.). Zudem dürfen keine externen Kräfte auf die IntegraMouse Plus einwirken (zum Beispiel Beschleunigungen).

Das Mundstück ist wechselbar. Eine Reinigung ist gemäß Kapitel 9 "Hygiene, Instandhaltung [und Überprüfung"](#page-21-1), möglich. Im Klinikbereich ist die Einmalverwendung des Mundstücks dringend empfohlen. Dadurch wird die Hygiene und Sauberkeit gewährleistet, und zwar auch bei der Verwendung durch mehrere Benutzer (zum Beispiel in öffentlichen Einrichtungen) oder beim Einsatz in Kliniken und Rehabilitationszentren, wo das Risiko einer Infektion durch resistentere Keime gegeben ist.

## <span id="page-5-1"></span><span id="page-5-0"></span>**4. SICHERHEITSHINWEISE**

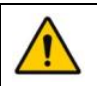

**Wie bei jedem Medizinprodukt sind auch bei der IntegraMouse Plus ein paar Dinge zum gefahrlosen, reibungsfreien Umgang unbedingt zu berücksichtigen:**

- Benutzen Sie das Gerät nur für den vorgesehenen Gebrauch entsprechend dieser Gebrauchsanweisung. Jeder davon abweichende Gebrauch ist unsachgemäß und daher gefährlich. Der Hersteller kann nicht für Schäden verantwortlich gemacht werden, die durch unsachgemäße oder falsche Benutzung verursacht worden sind.
- Eine gute Kopfkontrolle und Mundmotorik sind Voraussetzung für die Bedienung der IntegraMouse Plus. Daher darf die IntegraMouse Plus nicht verwendet werden bei Personen, die z. B. unter unkontrollierten Spasmen, Tourette-Syndrom oder Epilepsie leiden.
- Schließen Sie das Gerät nur an Stromquellen an wie in der Gebrauchsanweisung beschrieben. Es können sonst Gefährdungen entstehen.
- Setzen Sie das Gerät nicht extremen Temperaturen aus und vermeiden Sie direkte Sonnenbestrahlung. Dies kann vor allem dem eingebauten Akku schaden. Setzen Sie das Gerät keinen Erschütterungen aus (stoßen, fallen lassen) und schützen Sie es vor Verschmutzung und Nässe. Sollte das Gerät diesen Einflüssen dennoch einmal ausgesetzt worden sein, sollten Sie es durch Ihren Vertragspartner auf Sicherheit und Gebrauchstauglichkeit prüfen lassen.
- Sollten Sie das Gerät längere Zeit nicht benutzen, schalten Sie das Gerät aus und lagern es entsprechend Kapitel [11](#page-28-1) "[Umgebungsbedingungen"](#page-28-1).
- Der Betrieb im Bereich starker elektromagnetischer Felder kann zu Fehlfunktionen des Gerätes führen.
- Das Gerät darf nicht durch den Anwender geöffnet werden, dadurch entfällt die Gewährleistung des Herstellers. Reparaturen dürfen nur durch den Hersteller oder durch ihn autorisierte Partner durchgeführt werden. Insbesondere kann die falsche Handhabung des internen Akkus zu Gefährdungen führen.
- Personen mit hohem Speichelfluss dürfen die IntegraMouse Plus nicht verwenden.
- Die IntegraMouse Plus darf in Kombination mit dem aufgesteckten IntegraMouse Plus Silikonschlauchstück nur von solchen Personen benutzt werden, bei denen nicht die Gefahr des Verschluckens derartiger Gegenstände gegeben ist.
- Die IntegraMouse Plus darf nicht verwendet werden auf bewegten Systemen (z. B. Rollstuhl) oder auf Systemen mit Lageänderung (z. B. Neigungsänderung).
- Die IntegraMouse Plus darf nicht für die Bedienung von lebenserhaltenden oder sicherheitsrelevanten Geräten wie zum Beispiel Notrufanlagen, Medikamentendosierapparaten, medizinischen Expertensystemen etc. verwendet werden.
- Kinder unter 3 Jahren dürfen die IntegraMouse Plus nicht verwenden.
- <span id="page-6-0"></span>• Die IntegraMouse Plus darf nicht in Verbindung mit HF-Chirurgiegeräten oder Defibrillatoren verwendet werden.
- Eine Kombination mit anderen Geräten, als in Kapitel [10](#page-26-1) "[Zulässiges System](#page-26-1)" beschrieben, ist nicht zulässig. Jegliche anderweitige Kombination mit Medizinprodukten oder anderen Produkten führt dazu, dass der Systemintegrator zum Systemhersteller wird und die Verantwortung für das Produkt übernimmt.
- Bei hochinfektiösen Krankheiten darf das Mundstück nur für den Einmalgebrauch verwendet werden. Die Wechselintervalle für das Mundstück müssen von einem Arzt oder einem fachkundigen Betreuer festgelegt werden.
- Machen Sie regelmäßig Pausen bei der Arbeit am Computer. Durch körperliche Ermüdungserscheinungen kann es zu Augenschmerzen, Nackensteifheit und ähnlichen Begleiterscheinungen kommen. Empfohlen ist eine zehnminütige Pause pro Stunde Arbeitszeit.

## <span id="page-6-1"></span>**5. LIEFERUMFANG**

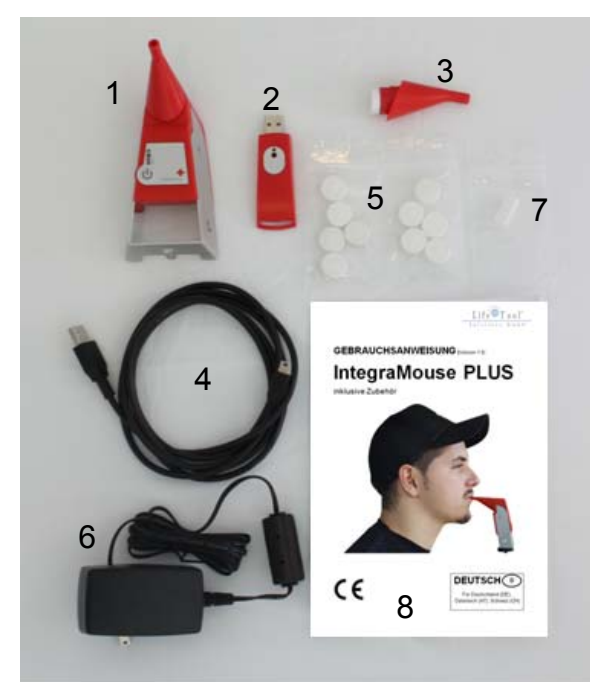

Bitte kontrollieren Sie nach dem Öffnen der Verpackung die Lieferung auf Vollständigkeit und ob die IntegraMouse Plus oder das Zubehör Beschädigungen oder Defekte aufweisen. Ist dies der Fall, wenden Sie sich bitte umgehend an Ihren Fachhändler.

**Abbildung 1: Lieferumfang** 

<span id="page-7-0"></span>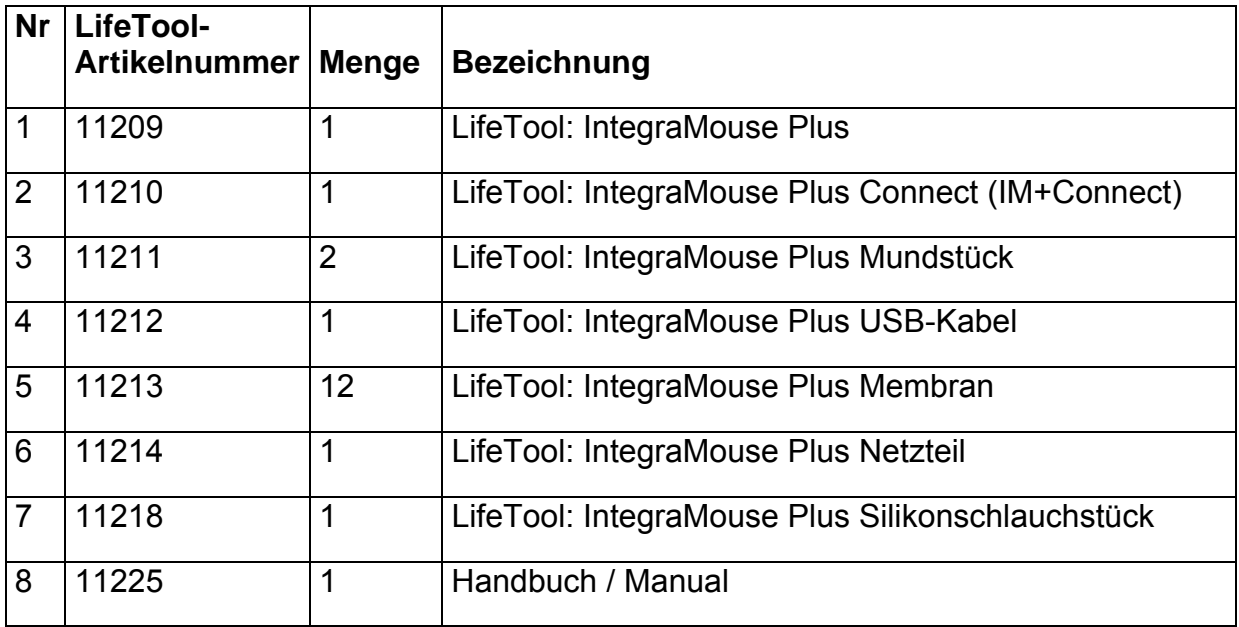

## **6. PRODUKTBESCHREIBUNG**

#### **6.1 Komponenten und Bedienelemente**

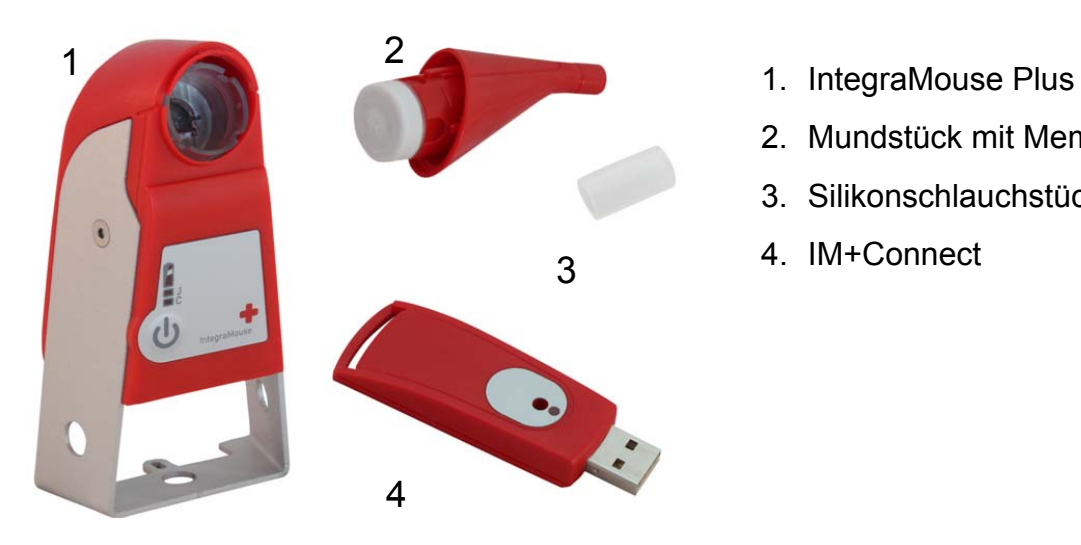

- 
- 2. Mundstück mit Membran
- 3. Silikonschlauchstück
- 4. IM+Connect 3

**Abbildung 2: Komponenten der IntegraMouse Plus**

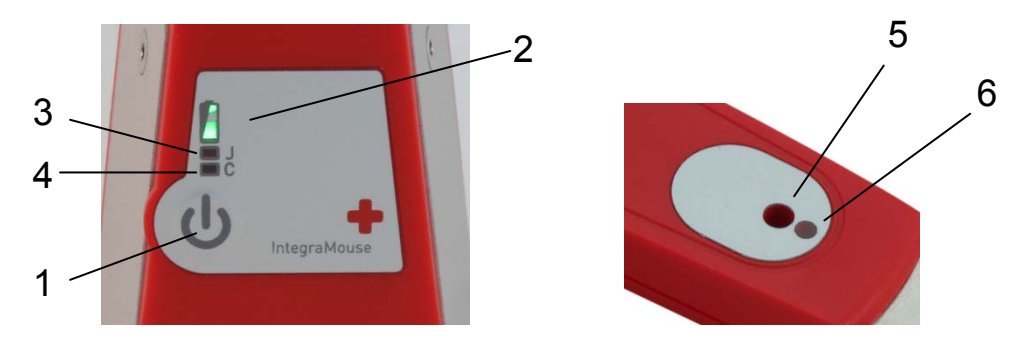

**Abbildung 3: Bedienelemente an der IntegraMouse (links) und IM+Connect (rechts)** 

- 1. ON/OFF Taste und Kalibrierung
- 2. Akkuanzeige
- 3. Anzeige Joystick-Modus (J): Analoger Joystick mit Taste 1 und Taste 2
- 4. Anzeige Cursor-Modus (C): Cursortasten, Leertaste und Eingabetaste
- 5. "Connect"-Taste
- 6. Bereitschafts-LED
- 7. USB Anschluss
- 8. Klinkenbuchse: ermöglicht Anschluss eines externen Sensors (3,5mm Monostecker) zum manuellen Wechsel zwischen den drei Betriebsmodi Maus-Joystick-Cursor

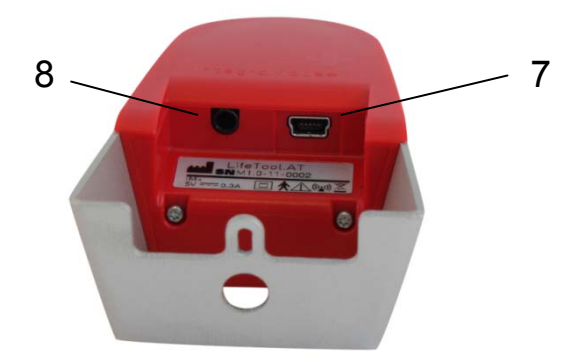

**Abbildung 4: Unterseite der IntegraMouse Plus** 

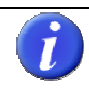

**Sämtliche Bedienelemente sind latexfrei und frei von giftigen Inhaltsstoffen.** 

#### <span id="page-9-0"></span>**6.2 Zubehör und Ersatzteile**

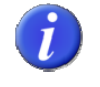

**Eine Übersicht der technischen Daten finden Sie in Kapitel [15 "Produkt- und](#page-32-1)  [Leistungsdaten"](#page-32-1).** 

#### **IntegraMouse Plus Connect (IM+Connect)**

Der IM+Connect wird am USB-Port des Computers angeschlossen und dient als Funkempfänger im drahtlosen Modus.

#### **IntegraMouse Plus Mundstück**

Das Mundstück ist im direkten Kontakt mit den Lippen des Anwenders und stellt somit das Anwendungsteil dar. Das Mundstück ist abnehmbar, dadurch kann es getauscht oder gesondert gereinigt werden.

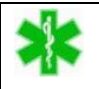

Das Anwendungsteil "Mundstück" ist vom Typ B.

#### **IntegraMouse Plus Netzteil**

Das Netzteil dient zum Aufladen des Akkus und auch zur Spannungsversorgung der IntegraMouse Plus im Funkmodus. Verwenden Sie für den sicheren Betrieb nur dieses Netzteil!

#### **IntegraMouse Plus USB-Kabel**

Das USB-Kabel dient zur Verbindung der IntegraMouse Plus mit dem Computer im kabelgebundenen Modus. Der interne Akku der IntegraMouse Plus wird dabei gleichzeitig aufgeladen. Verwenden Sie für den sicheren Betrieb nur dieses USB-Kabel!

#### **IntegraMouse Plus Membran**

Die Membran ist notwendig für die Saug-/Blasefunktion der IntegraMouse Plus und fungiert zugleich als mechanische Schutzbarriere zur Elektronik hin. Die Membran sollte regelmäßig auf Schäden geprüft und ausgetauscht werden.

#### **IntegraMouse Plus Silikonschlauchstück**

Falls Sie am Mundstück eine weiche Oberfläche bevorzugen, kann das Silikonschlauchstück auf das Mundstück aufgesteckt werden. Dies kann die Benutzung angenehmer machen. Beachten Sie die Hinweise zur sicheren Anwendung des Silikonschlauchstücks im Kapitel [7.5](#page-15-1). ["Verwendung des IntegraMouse Plus Silikonschlauchstücks"](#page-15-1).

#### **IntegraMouse Plus Halterungssystem**

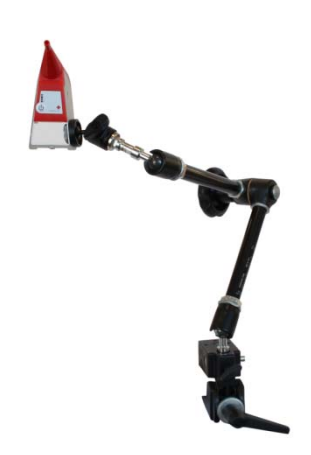

Das Halterungssystem dient zur flexiblen Einrichtung und Befestigung der IntegraMouse Plus in der gewünschten Arbeitsposition. Die Halterung kann zum Beispiel am Tisch oder am Bett montiert werden.

Nicht im Lieferumfang enthalten – Kontaktieren Sie den Hersteller oder Ihren Fachhändler für weitere Informationen.

**Abbildung 5: Halterungssystem** 

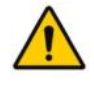

**Beachten Sie, dass die IntegraMouse Plus mit dem Halterungssystem nicht auf bewegten Systemen, z. B. am Rollstuhl, montiert werden darf. Es besteht Verletzungsgefahr, z. B. beim Anfahren an Hindernissen.** 

Folgende Artikel sind auf Anfrage extra als **lieferbares Zubehör** erhältlich:

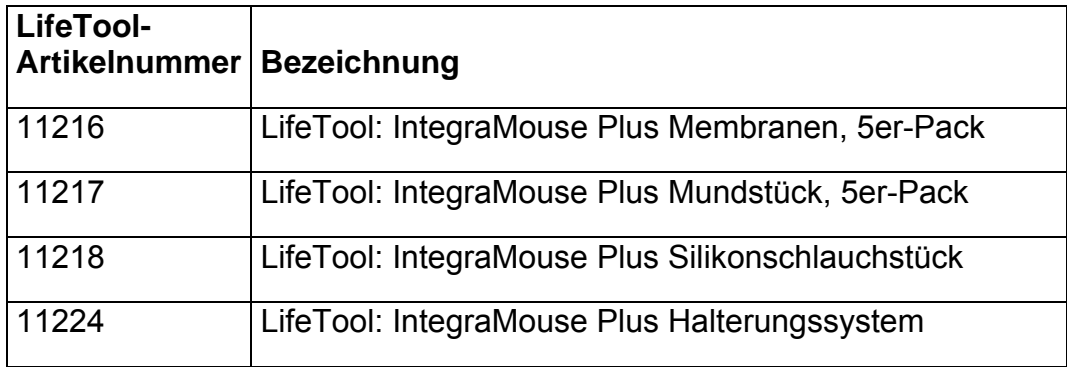

Folgende Artikel sind auf Anfrage extra als **Ersatzteile** erhältlich:

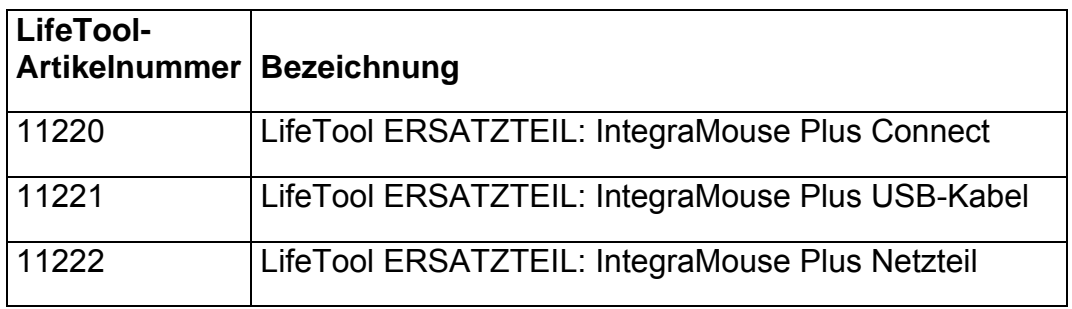

## <span id="page-11-0"></span>**7. INBETRIEBNAHME**

#### **7.1 Kurzanleitung zur Inbetriebnahme**

- Montierten Sie das von LifeTool oder von Ihrem LifeTool-Fachhändler empfohlene Halterungssystem am gewünschten Arbeitsplatz.
- Stecken Sie das Mundstück mit Membran vorsichtig auf die IntegraMouse Plus.
- Montieren Sie die IntegraMouse Plus am Stativ. Der Bügel der IntegraMouse Plus weist drei Öffnungen für eine Montage von links, von rechts und von unten auf.
- Bringen Sie danach das Gerät in eine für den Benutzer angenehme und waagrechte Arbeitsposition.
- Für die erste Inbetriebnahme empfehlen wir den kabelgebundenen Betrieb, um eine Ladung des eingebauten Akkus zu gewährleisten. Verbinden Sie dazu die IntegraMouse Plus über das mitgelieferte USB-Kabel mit Ihrem Computer.
- Die IntegraMouse Plus wird automatisch eingeschaltet und der Kalibriervorgang wird durch ein Lauflicht der LEDs angezeigt.

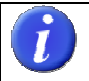

 **Die IntegraMouse Plus darf während des Kalibrierens nicht bewegt werden!** 

- Das Betriebssystem Ihres Computers erkennt und installiert die IntegraMouse Plus automatisch als Standardmaus.
- Nach dem Ende der Installation ist die IntegraMouse Plus einsatzbereit.

Detailliertere Hinweise zur Inbetriebnahme und Benutzung finden Sie auf den folgenden Seiten.

#### **7.2 Allgemeine Installationshinweise**

Die IntegraMouse Plus und auch der IM+Connect sind "Plug-and-Play"-fähig und funktionieren mit Standard-USB-Treibern. Das heißt, sie werden von üblichen Betriebssystemen am Computer nach dem Anstecken automatisch erkannt und installiert. Die IntegraMouse Plus wird dabei automatisch als Standardmaus, Standardjoystick und Tastatur erkannt.

Der Installationsvorgang läuft üblicher Weise im Hintergrund ab (abhängig vom Betriebssystem). Die IntegraMouse Plus ist damit nach kurzer Zeit einsatzbereit.

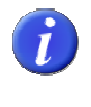

**Bei der Erstinstallation dauert es kurze Zeit, bis die IntegraMouse Plus einsatzbereit ist. Beim Wiederanstecken der IntegraMouse Plus an einem bereits bekannten Rechner ist die IntegraMouse Plus sofort einsatzbereit.** 

#### **Montage der IntegraMouse Plus und Komponenten**

Montieren Sie das von LifeTool oder von Ihrem LifeTool-Fachhändler empfohlene Stativ am gewünschten Arbeitsplatz. Der Bügel der IntegraMouse Plus weist drei Öffnungen für eine Montage von links, von rechts und von unten auf. Befestigen Sie die IntegraMouse Plus am Stativ an der vorgesehenen Montagestelle mit der Gegenmutter [\(Abbildung 6\)](#page-12-0) und bringen Sie anschließend die IntegraMouse Plus in die endgültige gewünschte Arbeitsposition ([Abbildung 7](#page-12-0)).

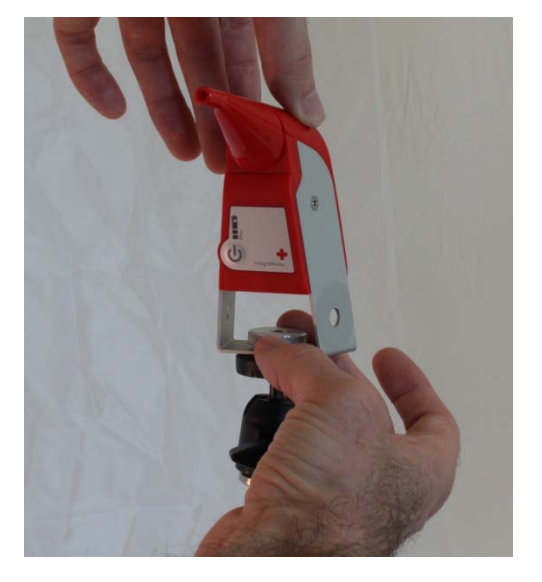

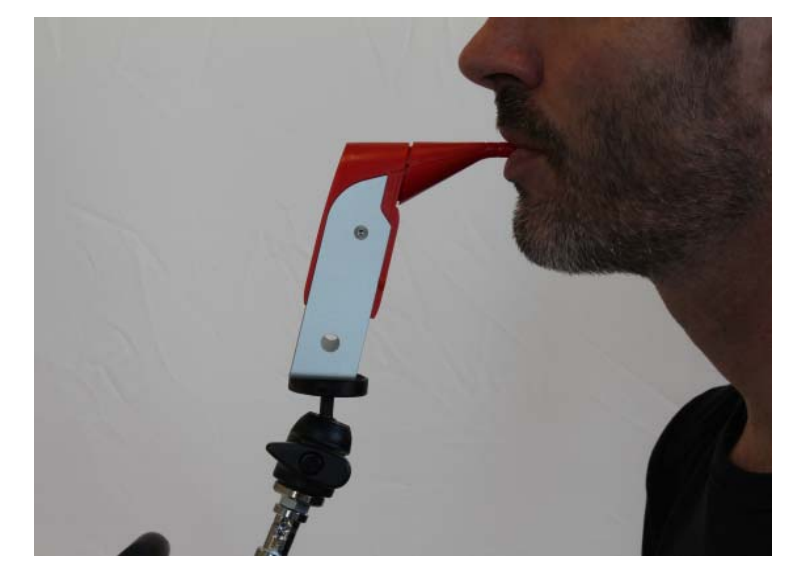

**Abbildung 6: Montage der IntegraMouse Plus Abbildung 7: Korrekte Arbeitsposition** 

<span id="page-12-0"></span>**Verwenden Sie die IntegraMouse Plus nicht auf mobilen oder fahrenden Systemen! Achten Sie darauf, dass die IntegraMouse Plus derart vor Ihrem Gesicht platziert ist, dass keine Gefährdung, z. B. durch Anstoßen einer dritten Person, entstehen kann. Achten Sie auch auf umsichtige Verlegung vorhandener Kabel.** 

**Um Kollisionen mit der IntegraMouse Plus zu vermeiden, achten Sie darauf, dass der Benutzer zuerst eine ergonomische Sitz- und Arbeitshaltung vor dem Bildschirm einnimmt und dann erst die IntegraMouse Plus vor dem Mund des Benutzers in eine ermüdungsfreie Arbeitsposition gebracht wird. Stellen Sie sicher, dass Sie ausreichend Platz zum Arbeiten und eine gute Sicht auf den Bildschirm haben. Berücksichtigen Sie dabei auch Ihre Position in Bezug auf Störquellen, z. B. blendende Sonneneinstrahlung von Fenstern. Mangelnde Ergonomie kann zu Augenschmerzen, Kopfschmerzen oder Muskelverspannungen führen.** 

**Die IntegraMouse Plus kann auch in einer schrägen oder liegenden Position verwendet werden. Wichtig dabei ist, dass die Kalibrierung z. B. nach Einstecken des USB-Kabels, erst nach der Einrichtung der Arbeitsposition erfolgt. Durch kurzen Druck auf die ON/OFF-Taste können Sie die Position jederzeit neu kalibrieren.** 

#### <span id="page-13-1"></span><span id="page-13-0"></span>**7.3 Einschalten und Aktivieren**

Zunächst ist zu unterscheiden, in welchem Betriebsmodus Sie die IntegraMouse Plus betreiben wollen:

- Kabelgebunden, d.h. direkt über USB-Kabel am Computer angesteckt
- Funkübertragung mit Akkubetrieb der IntegraMouse Plus
- Funkübertragung mit Versorgung der IntegraMouse Plus über das mitgelieferte Netzteil

#### **IntegraMouse Plus im kabelgebundenen Betrieb**

- 1. Verbinden Sie die IntegraMouse Plus über das mitgelieferte USB-Kabel mit Ihrem Computer.
- 2. Die IntegraMouse Plus wird automatisch eingeschaltet und der Kalibriervorgang wird durch ein Lauflicht der LEDs angezeigt.

**Befindet sich die IntegraMouse Plus im Funkmodus, kann der kabelgebundene Betrieb während des Betriebs wie oben beschrieben hergestellt werden. Der Funkmodus wird dann automatisch deaktiviert und der Akku aufgeladen.**

#### **IntegraMouse Plus im Funkmodus mit Akkubetrieb**

Für die Verwendung des Funkmodus wird der IM+Connect benötigt.

- 1. Stecken Sie den IM+Connect an einen USB-Port des Computers.
- 2. Schalten Sie die IntegraMouse Plus durch drücken der ON/OFF-Taste ein. Der Kalibriervorgang startet und wird durch ein Lauflicht der LEDs angezeigt.
- 3. Nach erfolgreicher Verbindung leuchtet die grüne LED am IM+Connect und die IntegraMouse Plus ist einsatzbereit.

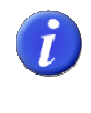

 $\bm{L}$ 

 **Stellen Sie sicher, dass der Akku der IntegraMouse Plus im Funkmodus über ausreichend Ladung verfügt. Mehr Informationen zur Ladestandsanzeige finden Sie in Kapitel [9.3](#page-25-1) "[Aufladen des Akkus](#page-25-1)".** 

Die IntegraMouse Plus und IM+Connect müssen für die Verwendung gekoppelt sein. Diese Koppelung wird standardmäßig vor der Auslieferung vorgenommen und muss nicht vom Benutzer durchgeführt werden.

Bei Austausch des IM+Connect oder bei Problemen mit der Funkverbindung kann der Koppelungsvorgang wie folgt manuell durchgeführt werden:

#### <span id="page-14-0"></span>**IntegraMouse Plus und IM+Connect koppeln**

- 1. Stecken Sie den IM+Connect an einen USB-Port des Computers.
- 2. Drücken Sie die "Connect"-Taste auf der Oberseite des IM+Connect mit Hilfe eines spitzen Gegenstandes (z. B. Kugelschreiber, Büroklammer,…). Dadurch wird der Koppelungsvorgang gestartet. Die grüne LED am IM+Connect blinkt.
- 3. Schalten Sie die IntegraMouse Plus durch Drücken der ON/OFF-Taste ein und halten Sie diese für etwa 3 Sekunden gedrückt (Achtung! Die IntegraMouse darf dabei nicht an das Netzteil angeschlossen sein!). Nach einmaligem Lauflicht, beginnen die blauen LEDs der IntegraMouse Plus abwechselnd zu blinken.
- 4. Nach erfolgreicher Verbindung leuchtet die grüne LED am IM+Connect, und die IntegraMouse Plus ist einsatzbereit.

#### **IntegraMouse Plus im Funkmodus mit Versorgung über das Netzteil**

- 1. Stecken Sie den IM+Connect an einen USB-Port des Computers.
- 2. Schließen Sie die IntegraMouse Plus mit Hilfe des Netzteils an eine Steckdose an.
- 3. Die IntegraMouse Plus wird automatisch eingeschaltet und der Kalibriervorgang wird durch ein Lauflicht der LEDs angezeigt.
- 4. Nach erfolgreicher Verbindung leuchtet die grüne LED am IM+Connect, und die IntegraMouse Plus ist einsatzbereit.

#### **7.4 Kalibrierung**

Vor der Anwendung muss die IntegraMouse Plus in ihrer jeweiligen Lage kalibriert werden. Dies erfolgt in der Regel automatisch direkt nach dem Anschließen und Einschalten der IntegraMouse Plus.

#### **Automatische Kalibrierung**

Die automatische Kalibrierung erfolgt immer nach dem Einstecken und Einschalten der IntegraMouse Plus.

**Bewegen Sie während des Kalibriervorganges nicht die IntegraMouse Plus, und verändern Sie nicht deren Position oder Lage. Dies könnte zu falschen Kalibrierwerten und damit zu einer Fehlfunktion der IntegraMouse Plus führen und eine erneute Kalibrierung notwendig machen.**

#### <span id="page-15-0"></span>**Manuelle Kalibrierung**

Bei längerer Arbeit kann es nötig werden, eine Kalibrierung manuell auszulösen, z. B. nach Neujustierung des Geräts oder bei Gewichtsveränderungen im Mundstück durch Ansammlung von Feuchtigkeit oder bei starkem Wechsel der Lichtverhältnisse (Sonnenlicht).

Zur Auslösung der manuellen Kalibrierung haben Sie folgende Möglichkeiten:

Durch kurzes Drücken der ON/OFF-Taste

Durch folgende Saug-/Blasekombination: 3 Sekunden Blasen, 3 Sekunden Saugen mit max. 1 Sekunde Pause dazwischen.

Der Kalibriervorgang erfolgt automatisch für den eingestellten Modus und wird durch ein Lauflicht der LEDs der IntegraMouse Plus angezeigt.

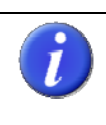

**Saug-/Blasekombination für die Kalibrierung durch den Benutzer: 3 Sekunden Blasen – 3 Sekunden Saugen maximale Pause zwischen den beiden Aktionen: 1 Sekunde** 

#### <span id="page-15-1"></span>**7.5 Verwendung des IntegraMouse Plus Silikonschlauchstücks**

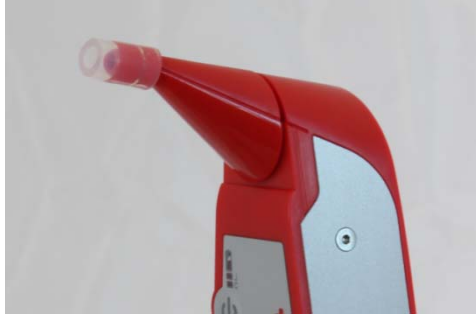

**Abbildung 8**: **Korrekter Sitz des Silikonschlauchstücks.** 

Falls Sie am Mundstück eine weichere Oberfläche bevorzugen, schieben Sie das beigelegte Silikonschlauchstück über die Mundstücköffnung, bis zur zweiten Rille, siehe Abbildung 8. Führen Sie nach Aufbringen des Silikonschlauchstücks eine Kalibrierung durch. Kontrollieren Sie regelmäßig, ob das Silikonschlauchstück noch vollständig aufgeschoben ist und korrigieren Sie notfalls die Position.

**Verwenden Sie niemals ein anderes als das originale Silikonschlauchstück und vergewissern Sie sich immer, ob das Silikonschlauchstück fest auf dem Mundstück sitzt! Nehmen Sie das Mundstück nur soweit in den Mund, dass Sie mit den Lippen und Zähnen nicht über das Silikonschlauchstück hinausragen.** 

 **Das Silikonschlauchstück darf nur von solchen Personen benutzt werden, bei denen die Gefahr des Verschluckens derartiger Gegenstände unwahrscheinlich ist! Erstickungsgefahr!** 

## <span id="page-16-0"></span>**8. ANWENDUNG UND FUNKTIONSWEISE**

Die IntegraMouse Plus ist ein Eingabegerät für Ihren Computer. Das Eingabegerät funktioniert standardmäßig als Computermaus (Maus-Modus), wahlweise auch als Joystick (Joystick-Modus) oder als Tastatur (Cursor-Modus). Bewegungen des Mundstücks durch den Mund werden von einem Sensor erfasst. Eine geringe Auslenkung des Mundstücks reicht dabei aus, um das Steuerteil ansprechen zu lassen. Neben der Bewegung dienen auch Saugen und Blasen am Mundstück zur Eingabe (z. B. linker und rechter Mausklick).

**Nehmen Sie das Mundstück immer maximal so weit in den Mund, bis Ihre Zähne die Rille am Mundstück erreichen! Sollten Sie das Silikonschlauchstück aufgesetzt haben, achten Sie auf einen guten Sitz und nehmen Sie das Mundstück nur soweit in den Mund, dass Sie mit den Lippen und Zähnen nicht über das Silikonschlauchstück hinausragen.** 

#### **8.1 Einschalten der IntegraMouse Plus**

Die IntegraMouse Plus kann auf folgende Arten eingeschaltet werden:

- Spannungsführendes USB-Kabel anstecken bzw. Spannungsversorgung über USB gewährleisten (Einschalten des Computers).
- Netzteil anstecken und mit dem Stromnetz verbinden.
- ON/OFF-Taste für mindestens 300 ms gedrückt halten.

Beim Einschalten wird die IntegraMouse Plus kalibriert, alle LED-Anzeigen leuchten nacheinander als Lauflicht auf. Die IntegraMouse Plus befindet sich danach im Maus-Modus.

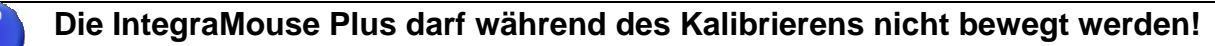

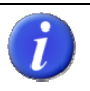

**Sie können bei der Lauflicht-Sequenz auch mögliche defekte Leuchtdioden erkennen, falls diese nicht leuchten.**

#### **8.2 Drei Betriebsmodi: Maus – Joystick – Cursor**

Der aktive Betriebsmodus wird durch blaue Leuchtdioden (LED) auf der Vorderseite der IntegraMouse Plus angezeigt (siehe Tabelle 1). Die Anzeige-LED für den Joystick-Modus ist mit "J" gekennzeichnet, jene für Cursor-Modus mit "C". Leuchtet eine der beiden LEDs, ist der jeweilige Modus aktiv. Leuchtet keine der LEDs im eingeschalteten Zustand, ist der Maus-Modus aktiv.

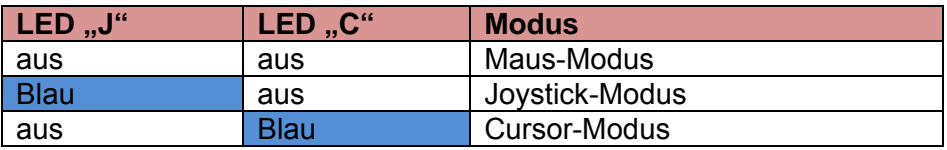

**Tabelle 1: Anzeigeschema der Betriebsmodi** 

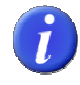

#### **Nach dem Anstecken und Aktivieren befindet sich die IntegraMouse Plus automatisch im Maus-Modus!**

#### **Maus-Modus (Mausfunktion)**

Geringe Bewegungen am Mundstück lassen den Mauszeiger am Bildschirm entsprechend wandern. Er kann dabei, wie bei einer gewöhnlichen Computermaus, stufenlos und dynamisch, von sehr langsam bis sehr schnell über den Bildschirm bewegt und pixelgenau positioniert werden. Zur Steuerung des Mauszeigers nehmen Sie das Mundstück zwischen Ihre Lippen und drücken es mit Lippenbewegungen in die gewünschte Richtung, in die sich der Mauszeiger über den Bildschirm bewegen soll.

Die Maustasten werden durch Saugen und Blasen betätigt. In der Standardeinstellung wird durch kurzes Saugen an der Mundstücköffnung die linke Maustaste und durch kurzes Blasen in die Mundstücköffnung die rechte Maustaste ausgelöst.

Zweimaliges kurzes Saugen bewirkt einen Doppelklick mit der linken Maustaste. Das kurze Saugen und Halten der Luft im Mundstück ermöglicht das Ziehen von Objekten über den Bildschirm ("drag&drop").

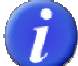

**Die Eigenschaften des Mauszeigers, z. B. die Geschwindigkeit, können individuell im Einstellungsmenü des jeweiligen Betriebssystems eingestellt werden. Ebenso können die Zuweisungen von Links- und Rechtsklick dort vertauscht werden. Weitere Informationen finden Sie im Hilfesystem Ihres Betriebssystems.** 

**Sollte es dem Benutzer/der Benutzerin nicht möglich sein, die Mausklicks über Saugen und Blasen auszulösen, können die Klicks über eine zusätzliche Auto-Klick Software getätigt werden. Ihr LifeTool-Fachhändler berät Sie dazu gerne.** 

 **In manchen Fällen können auch zusätzliche, externe Sensoren verwendet werden. Bei der Auswahl der geeigneten Sensoren und Switch-Interfaces berät Sie Ihr LifeTool-Fachhändler sehr gerne.** 

#### **Joystick-Modus (Joystickfunktion)**

Der Joystick-Modus ermöglicht die Bedienung von Computerspielen, welche mit einem Windows Standardjoystick mit 2 Tasten gesteuert werden können. Die Bewegung des Mundstücks bewirkt die analoge Auslenkung des Joysticks. Die Bewegung kann dynamisch von langsam (geringe Auslenkung) bis schnell (stärkere Auslenkung) durchgeführt werden. Saugen und Blasen entsprechen den Joystick-Tasten 1 und 2. Der aktivierte Joystick-Modus ist durch das Leuchten der entsprechenden blauen LED ersichtlich.

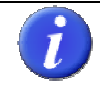

**Die grundsätzliche Kalibrierung und weitere Einstellungen des Joysticks können individuell im Einstellungsmenü des jeweiligen Betriebssystems vorgenommen werden. Weitere Informationen finden Sie im Hilfesystem Ihres Betriebssystems.** 

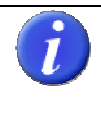

**Viele Spiele ermöglichen die Anpassung der Steuerungsmöglichkeiten und Konfiguration der Tasten für die Bedienung. Benutzen Sie dazu die Gebrauchsinformation zu Ihrem Spiel.** 

#### **Cursor-Modus (Tastaturfunktion)**

Der Cursor-Modus ermöglicht die Bedienung von Computerspielen und Programmen, welche mit den Cursortasten (Pfeiltasten), der Leertaste und Eingabetaste gesteuert werden können. Die vier/acht Richtungen werden über die Bewegung am Mundstück ausgelöst. Die Leertaste und die Eingabetaste stehen über Saugen und Blasen zur Verfügung. Der aktivierte Cursor-Modus ist durch das Leuchten der zugehörigen blauen LED ersichtlich.

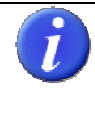

**Viele Spiele ermöglichen die Anpassung der Steuerungsmöglichkeiten und Konfiguration der Tasten für die Bedienung. Benützen Sie dazu die Gebrauchsinformation zu Ihrem Spiel.** 

**Um eine vollwertige Tastatur bedienen zu können, z. B. um Buchstaben oder ganze Texte einzugeben, E-Mails zu verfassen…, stellt das Betriebssystem Ihres Computers üblicherweise eine Bildschirmtastatur zur Verfügung. Leistungsfähigere, kostenpflichtige Bildschirmtastaturen (mit zusätzlichen Einstellungsmöglichkeiten) bietet Ihnen Ihr LifeTool Fachhändler gerne an.** 

#### **Umschalten zwischen den Modi**

Nach dem Anstecken und Aktivieren befindet sich die IntegraMouse Plus standardmäßig im Maus-Modus. Zum Umschalten der Modi haben Sie folgende Möglichkeiten:

- Durch Anschluss und Benutzung eines externen Sensors.
- Durch folgende Saug-/Blasekombination: rasches, zweimaliges Blasen, danach rasches, zweimaliges Saugen (innerhalb von 2 Sekunden) und kurzes, einmaliges Blasen (innerhalb 1 Sekunde).

Die Modi werden dabei reihum durchgeschaltet:

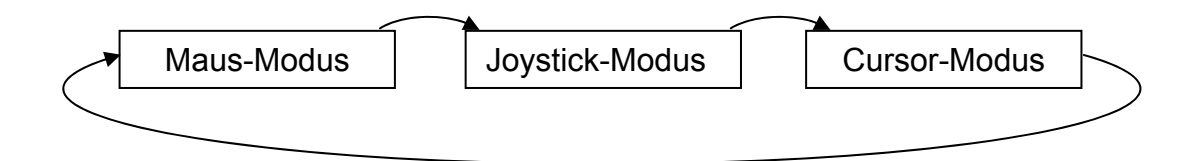

**Abbildung 9: Reihenfolge der Betriebsmodi** 

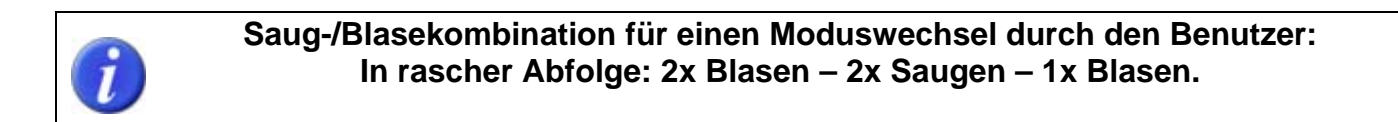

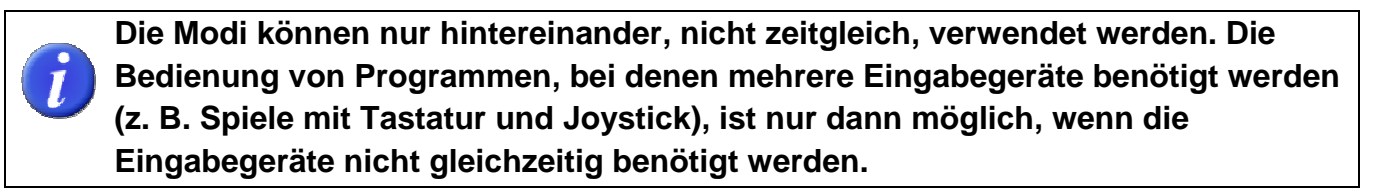

#### **Übersicht über die Belegung der Aktionen in den jeweiligen Modi**

Die Standardbelegungen in den jeweiligen Modi sind folgender Tabelle zu entnehmen:

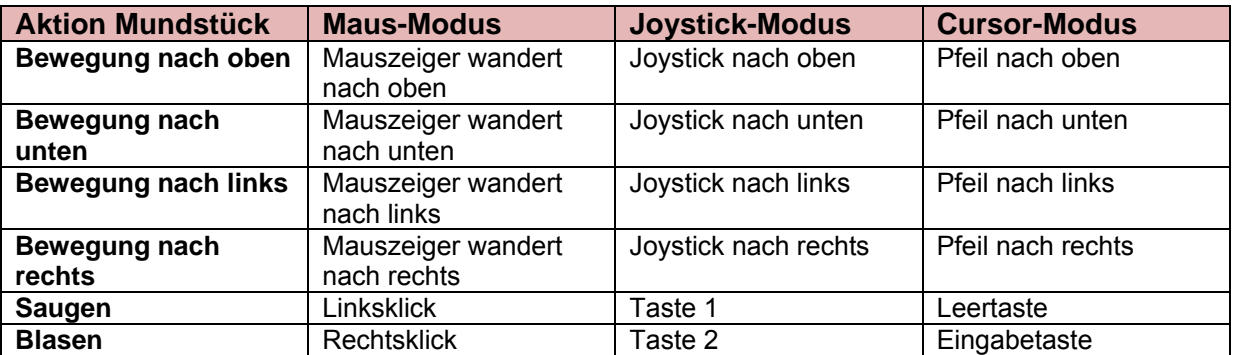

#### **Tabelle 2 : Standardbelegungen in den jeweiligen Betriebsmodi**

Bewegungen sind auch kombiniert möglich, z. B. Diagonalen.

#### <span id="page-20-0"></span>**8.3 Energiesparmodus der IntegraMouse Plus**

Um im Akkubetrieb Strom zu sparen, verfügt die IntegraMouse Plus über einen eingebauten Energiesparmodus. Dieser wird automatisch eingenommen, wenn:

- das Gerät für 30 Sekunden nicht verwendet wird.
- der Computer, an dem die IntegraMouse Plus angeschlossen ist, in den Standby-Modus geht.

Der Energiesparmodus wird automatisch wieder verlassen, wenn:

- der Benutzer das Mundstück bewegt oder kurz die ON/OFF-Taste drückt (nicht gedrückt halten).
- ein spannungsführendes USB-Kabel angesteckt wird.
- der Computer, an dem die IntegraMouse Plus angeschlossen ist, wieder aus dem Standby-Modus erwacht.

**Der Energiesparmodus ist für den Benutzer also prinzipiell nicht bemerkbar, da die IntegraMouse Plus sich bei Interaktion sofort wieder aktiviert. (Achtung: nur bei Bewegung des Mundstücks, nicht aber bei Saugen oder Blasen!)** 

**Auch der Energiesparmodus benötigt Energie vom Akku. Wenn Sie die IntegraMouse Plus nicht mehr benötigen oder längere Zeit nicht verwenden, schalten Sie diese komplett aus.** 

#### **8.4 Ausschalten der IntegraMouse Plus**

Die IntegraMouse Plus kann nur im aktiven Modus ausgeschaltet werden (LEDs für Akkuzustandsanzeige leuchten). Befindet sich die IntegraMouse Plus im Energiesparmodus, kann dieser durch kurzes Drücken auf die ON/OFF Taste verlassen werden. Durch Drücken der ON/OFF-Taste für mindestens 3 Sekunden kann nun die IntegraMouse Plus ausgeschaltet werden. Alle LEDs an der IntegraMouse Plus erlöschen.

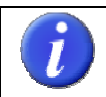

**Die IntegraMouse Plus schaltet sich bei zu niedrigem Akkustand automatisch aus. Im ausgeschalteten Zustand wird vom Akku keine Energie mehr benötigt.** 

#### **8.5 Wake on USB**

Die Funktion "Wake on USB" erlaubt es, den Computer aus dem Ruhezustand mit angeschlossener IntegraMouse Plus am USB-Port wieder zu aktivieren. Diese Funktion muss von der Hardware und vom Betriebssystem unterstützt werden. Genauere Informationen finden Sie in der Gebrauchsanweisung Ihres Computers und dessen Betriebssystem.

<span id="page-21-0"></span>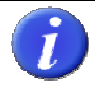

**"Wake on USB" mit der IntegraMouse Plus funktioniert nur über das angeschlossene USB Kabel (nicht im Funkmodus!) und nur an USB-Ports des Computers, die direkt am Mainboard angebracht sind.** 

## <span id="page-21-1"></span>**9. HYGIENE, INSTANDHALTUNG UND ÜBERPRÜFUNG**

Um einen langen, gefahrlosen Betrieb der IntegraMouse Plus zu gewährleisten, sind folgende Tätigkeiten erforderlich:

- Regelmäßige Reinigung und regelmäßiger Wechsel des Mundstücks
- Regelmäßiger Wechsel der Membran
- Regelmäßige Reinigung des Geräts
- Regelmäßiges, ordnungsgemäßes Aufladen des Akkus im Funkbetrieb
- Regelmäßige messtechnische Überprüfung und Wartung
- Und ein genereller sorgfältiger Umgang mit den einzelnen Komponenten

Die einzelnen Punkte werden im Folgenden näher beschrieben.

**Bei Fehlern an oder Problemen mit der IntegraMouse Plus versuchen Sie nicht, das Produkt oder einen ihrer Zubehörteile zu reparieren. Dies kann zu einem Erlöschen des Gewährleistungsanspruchs führen und das Gerät schwer beschädigen. Wenden Sie sich immer an den Hersteller oder Ihren Fachhändler.** 

**Die Lebensdauer der IntegraMouse Plus ist vom Hersteller mit 5 Jahren (ab Herstelldatum – siehe Seriennummer des Geräts) definiert. Danach kann kein Service garantiert werden.** 

#### **9.1 Reinigen des Mundstücks und Wechsel der Membran**

Im Lieferumfang der IntegraMouse Plus sind zwei Mundstücke enthalten, um eine regelmäßige Reinigung bei ungestörtem Betrieb zu ermöglichen.

**Der Wechsel und die anschließende Reinigung des Mundstücks sollte im Bereich der Heimanwendung etwa einmal pro Woche durchgeführt werden. Bei starker Verschmutzung oder im Krankheitsfall wird eine häufigere Reinigung empfohlen.** 

**Sind am Mundstück Beschädigungen oder Abnützungserscheinungen sichtbar, verwenden Sie ein neues Mundstück und entsorgen Sie das alte Mundstück.** 

Für eine gründliche Reinigung wird eine Desinfektion mit kochendem Wasser (**Thermodesinfektion**) empfohlen. Gehen Sie dabei wie folgt vor:

1. Ziehen Sie das Mundstück in einer **geradlinigen** Bewegung nach vorne ab. Das Abnehmen ist sehr einfach und ohne größere Kraftaufwendung möglich (siehe [Abbildung 10](#page-22-0)).

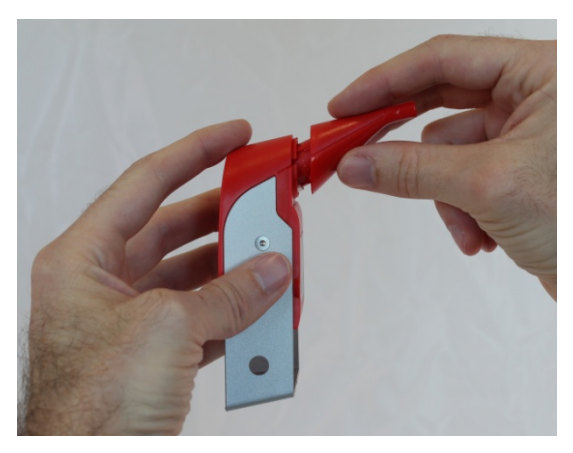

 **Abbildung 10: Abziehen des Mundstücks** 

<span id="page-22-0"></span>2. Entfernen Sie die Membran durch Drücken und entsorgen Sie diese (siehe [Abbildung](#page-22-1)  [11\)](#page-22-1).

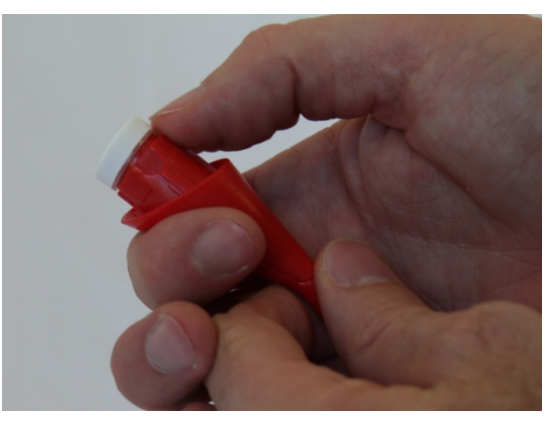

 **Abbildung 11 : Entfernen der Membran** 

- <span id="page-22-1"></span>3. Erwärmen Sie reines, klares Wasser und bringen Sie es zum Kochen (100°C).
- 4. Bringen Sie das Mundstück vorsichtig in das kochende Wasser ein. Benutzen Sie dazu ein Hilfsmittel, z. B. einen Löffel.
- 5. Achten Sie dabei darauf, dass das Mundstück vollständig mit Wasser bedeckt ist. Mögliche Luftblasen an der Oberfläche des Mundstücks, auch an der Innenseite, sind unbedingt zu entfernen (z. B. durch Umrühren), damit die Oberfläche vollständig mit kochendem Wasser benetzt ist.
- 6. Belassen Sie das Mundstück mindestens für 3 Minuten, idealer Weise 5 Minuten, im kochenden Wasser. Sorgen Sie dafür, dass die Temperatur des Wassers nicht unter 93°C sinkt.
- 7. Entnehmen Sie das Mundstück mit einem Hilfsmittel (z. B. Löffel) und lassen Sie das Mundstück auf einem sauberen Untergrund abtropfen und trocknen.
- 8. Bevor Sie das gereinigte Mundstück weiterverwenden, stellen Sie sicher, dass es vollkommen trocken und auf Zimmertemperatur abgekühlt ist.
- 9. Etwaige Kalkreste können mit einem weichen Tuch entfernt werden.
- 10. Nach dem Trocknen und Abkühlen stecken Sie eine neue Membran auf das Mundstück (siehe [Abbildung 12\)](#page-23-0). Achten Sie dabei darauf, dass die Membran vollständig auf das Mundstück aufgesteckt wird (siehe [Abbildung 13\)](#page-23-0).

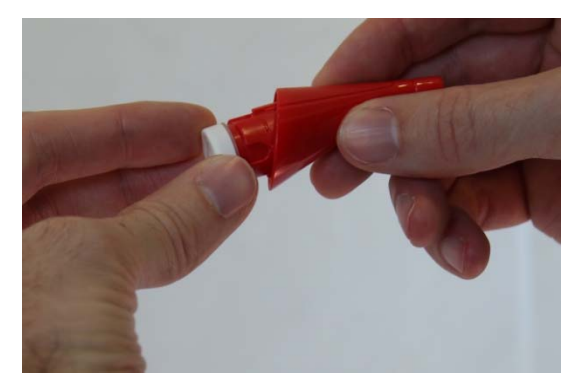

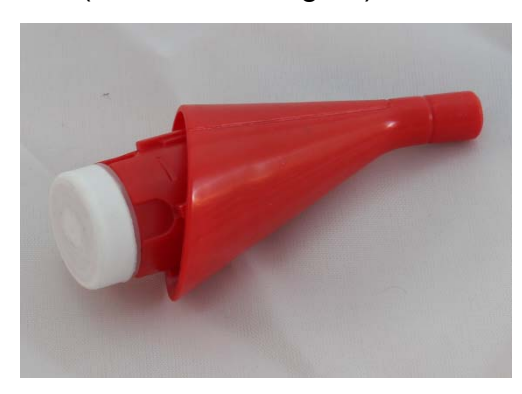

<span id="page-23-0"></span>

**Abbildung 12: Aufstecken der Membran Abbildung 13: Korrekter Sitz der Membran** 

11. Stecken Sie das Mundstück wieder vorsichtig auf die IntegraMouse Plus. Beachten Sie die Steckrichtung und bringen Sie das Mundstück in einer **geradlinigen** Bewegung ohne Kraftanwendung auf (siehe Abbildung 14).

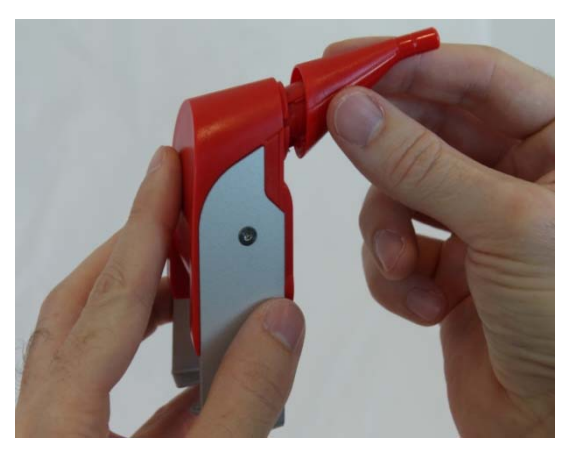

 **Abbildung 14: Aufstecken des Mundstücks** 

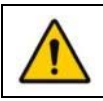

**Vorsicht! Verbrühungsgefahr!** 

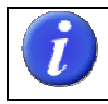

 **Ein endgültiges Entsorgen des Mundstücks wird nach längstens 6 Monaten empfohlen.** 

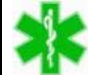

 **Im klinischen Bereich ist das Mundstück als Wegwerfprodukt zu verwenden! Die Wechselintervalle für das Mundstück müssen von einem Arzt oder fachkundigem Personal (Betreuer, Hygieneverantwortlicher…) festgelegt werden! Spezielle Sicherheitsvorkehrungen sind bei Verdacht auf ansteckende Krankheiten zu berücksichtigen.** 

<span id="page-24-0"></span>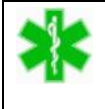

 **Das Mundstück oder andere Komponenten der IntegraMouse Plus sind für keine Form der Sterilisation ausgelegt, auch nicht z. B. für eine Dampfsterilisation oder Gammasterilisation!** 

#### **9.2 Reinigung des Gerätes**

Führen Sie die Reinigung des Gerätes regelmäßig, etwa 1x pro Woche durch. Die Teile IntegraMouse Plus, Mundstück, IM+Connect, Netzteil samt Kabel und Stativ können jederzeit mit einem leicht angefeuchteten, fusselfreien Tuch durch Abwischen gereinigt werden.

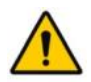

**Verwenden Sie niemals scharfe Reinigungsmittel zur Reinigung der Komponenten, dies könnte die Oberfläche zerstören! Die IntegraMouse Plus und IM+Connect enthalten empfindliche Elektronik, tauchen Sie diese Komponenten niemals in Wasser ein und verwenden Sie auch kein fließendes Wasser zum Reinigen, Sie könnten das Gerät sonst zerstören!** 

 **Im klinischen Bereich ist die Mehrfachnutzung eines Mundstücks durch mehrere Benutzer untersagt. Ebenso ist die Wiederverwendung des Mundstücks, der Membran oder des Silikonschlauchstücks verboten. Verwenden Sie diese drei Komponenten als Wegwerfprodukte und wechseln Sie diese regelmäßig nach Verwendung, z. B. 1x am Tag, aus. Die restlichen Komponenten sind in den Reinigungs- und Desinfektionsplan zu übernehmen.**

#### **Wischdesinfektion**

In speziellen Umgebungen, z. B. Krankenhäusern, ist es notwendig, regelmäßig eine Wischdesinfektion am Gerät durchzuführen. Die IntegraMouse Plus kann mit jedem Oberflächendesinfektionsmittel, das zur Desinfektion von LEXAN-Polycarbonat und Aluminium geeignet ist, desinfiziert werden. Keinesfalls darf irgendein Bestandteil der IntegraMouse Plus einer Dampf- oder Nasssterilisation unterzogen werden.

Folgende Reinigungsmittel können z. B. verwendet werden:

Mikrozid Sensitive Liquid oder Mikrozid Sensitive Wipes von der Firma Schülke & Mayr GmbH (www.schuelke.com).

Führen Sie die Wischdesinfektion entsprechend den Angaben des Herstellers durch und achten Sie darauf, dass keine Feuchtigkeit in die IntegraMouse Plus eindringt.

#### <span id="page-25-1"></span><span id="page-25-0"></span>**9.3 Aufladen des Akkus**

#### **Akkustandsanzeige**

Auf der Vorderseite der IntegraMouse Plus befindet sich eine Anzeige bestehend aus zwei Leuchtdioden (LED) in Form einer Batterie, die den Akkustand und den Ladezustand anzeigt.

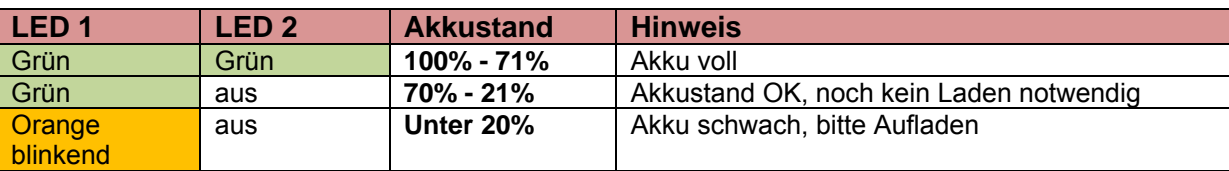

**Tabelle 3: Akkustandsanzeige** 

#### **Aufladen**

Das Aufladen des Akkus erfolgt über das mitgelieferte Netzteil oder bei Verbindung mit dem Computer über das USB-Kabel. In beiden Fällen verwenden Sie die Mini-USB-Buchse an der Rückseite der IntegraMouse Plus. Es ist nur eine Einsteckrichtung möglich. Der Ladevorgang beginnt unmittelbar nach dem Einstecken und dauert 2-3 Stunden. Der Status des Vorgangs ist über die Akku-Anzeige ersichtlich:

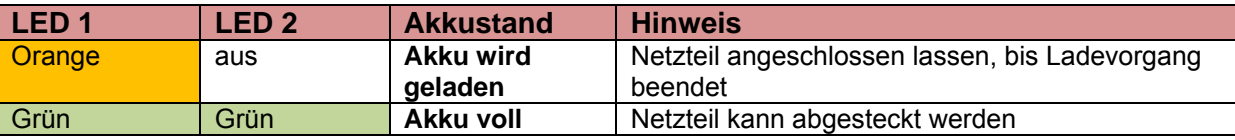

#### **Tabelle 4: Anzeige Ladevorgang**

**Verwenden Sie ausschließlich das mitgelieferte Netzteil bzw. USB-Kabel zum Aufladen oder Betreiben der Maus! Auch wenn Ihnen ein anderes Netzteil mit Mini-USB (z. B. von Mobiltelefonen) zur Verfügung steht, dürfen Sie dieses nicht verwenden zum Aufladen oder Betreiben der IntegraMouse Plus. Das mitgelieferte Netzteil ist ein spezielles, für medizinische Zwecke ausgelegtes Netzteil.** 

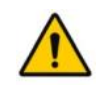

**Wechseln Sie niemals selbst den Akku! Kontaktieren Sie im Verdachtsfall eines Akkuproblems den Hersteller oder Fachhändler.** 

#### **9.4 Messtechnische Überprüfung**

Jedes Medizinprodukt – insbesondere beim Einsatz im klinischen Umfeld – soll regelmäßig sicherheitstechnisch überprüft werden. Die wiederkehrende sicherheitstechnische Überprüfung – längstens im 24-Monatsintervall – kann entweder durch den Betreiber, durch autorisierte Servicedienste oder durch den Hersteller z. B. in Österreich und Deutschland entsprechend der Medizinprodukte-Betreiberverordnung und den einschlägigen Normen (z. B. EN 62353) erfolgen. Die Verantwortung für die Einhaltung liegt beim Betreiber der IntegraMouse Plus.

## <span id="page-26-1"></span><span id="page-26-0"></span>**10. ZULÄSSIGES SYSTEM**

Die IntegraMouse Plus ist dazu vorgesehen, als Eingabegerät für einen Computer (PC oder Laptop) zu dienen. Bitte verwenden Sie dazu ausschließlich das mitgelieferte USB-Kabel oder arbeiten Sie im Funkmodus. Achten Sie darauf, dass Ihr Computer oder Laptop und alle weiteren an diesen angeschlossenen Geräte (Drucker etc.) den einschlägigen Bestimmungen entsprechen (EN 60950).

**In medizinisch genutzten Räumen sind die Schutzbestimmungen entsprechend**  Patientenumgebung einzuhalten. Der Patientenbereich wird mit 1,5 Meter rund  **um den Anwender definiert (siehe Abbildung 15). Innerhalb dieses Bereichs dürfen ausschließlich Medizinprodukte zur Anwendung kommen. Die IntegraMouse Plus und ihr Zubehör sind Medizinprodukte. Der Computer ist üblicherweise ein Bürogerät, es kann aber auch ein spezieller Medical Computer sein. Es gibt folgende Möglichkeiten zur Umsetzung:** 

- 1. Computer innerhalb des Patientenbereichs
	- o Medical Computer nach EN 60601-1 und EN 60601-1-1
	- o Computer nach EN 60950 ggf. mit Begrenzung des Berührungsstromes durch Anwendung einer zusätzlichen Schutzerdung oder eines Trenntransformators
- 2. Computer außerhalb des Patientenbereichs
	- o Verwendung des Funkmodus und Sicherung der Einhaltung der Patientenumgebung
	- o Computer nach EN 60950 ggf. mit Begrenzung des Berührungsstromes durch Anwendung eines Trenntransformators

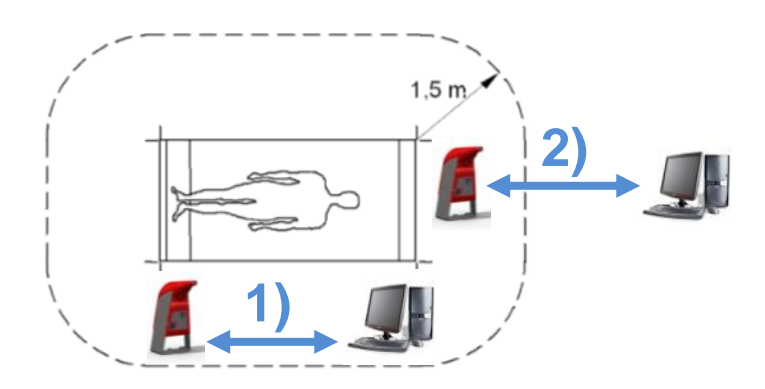

**Abbildung 15: Definition des Patientenbereichs nach EN 60601-1. Computer innerhalb des Patientenbereichs (1), und Computer außerhalb des Patientenbereichs (2)** 

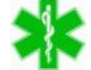

 **Der Betreiber, der die IntegraMouse Plus mit dem Computer verbindet, muss die Bestimmungen der EN 60601-1-1 und der einschlägigen Gesetze und Normen für die Elektroinstallation erfüllen. Falls eine Verbindung mit Geräten außerhalb des gleichen medizinisch genutzten Raumes erfolgt, kann es notwendig sein, in die Datenleitung eine Trennvorrichtung zu integrieren.**

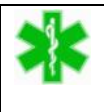

 **Eine Kombination mit anderen Geräten entspricht nicht der vom Hersteller vorgesehenen Konformität. Der Systemintegrator hat die Konformität in Eigenverantwortung neu zu bewerten.**

#### **Externer Sensor**

Über die eingebaute 3,5mm Mono-Klinkenbuchse kann ein geeigneter Sensor angeschlossen werden, der zum Umschalten der Betriebsmodi (Maus-, Joystick-, Cursor-Modus) verwendet werden kann.

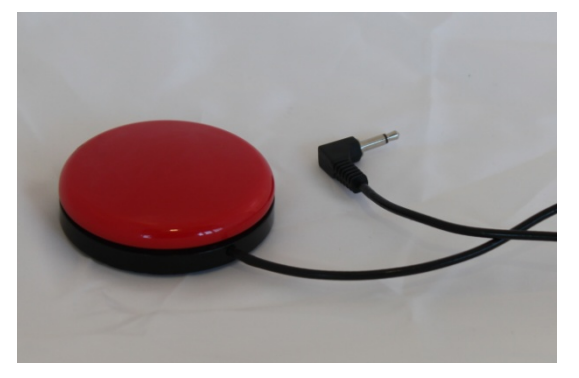

Es dürfen nur potentialfreie externe Sensoren verwendet werden.

Fragen Sie den Hersteller oder Ihren Fachhändler für nähere Informationen dazu.

**Abbildung 16: Externer Taster** 

#### **Weitere Medizinprodukte im Patientenbereich**

Die Anwendung weiterer Medizinprodukte im Patientenbereich, welche nicht direkt mit der IntegraMouse Plus gekoppelt sind (z. B. EKG, Beatmungsgeräte), ist prinzipiell möglich. Beachten Sie dabei auf jeden Fall die Gebrauchsanweisung des anderen Medizinproduktes und orientieren Sie sich an den Schutzabständen aus Kapitel [16.](#page-34-1)

 **Beachten Sie, dass die gleichzeitige Anwendung mehrerer Medizinprodukte eine Erhöhung von Ableitströmen und die Erzeugung neuer Risikopotentiale mit sich bringen kann.**

## <span id="page-28-1"></span><span id="page-28-0"></span>**11. UMGEBUNGSBEDINGUNGEN**

#### **Betriebsbedingungen**

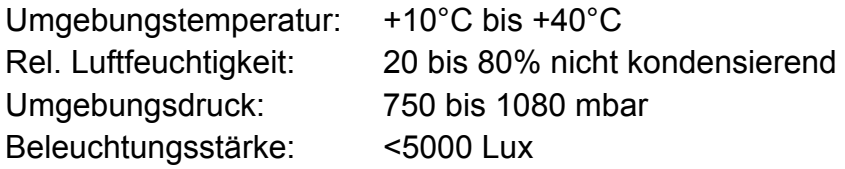

Die Rauminstallation muss den einschlägigen Bestimmungen entsprechen (in Österreich: ÖVE-EN1, ÖVE/ÖNORM E8001, ÖVE EN7, ÖVE/ÖNORM E8007, je nach Zutreffen)

#### **Lagerungsbedingungen**

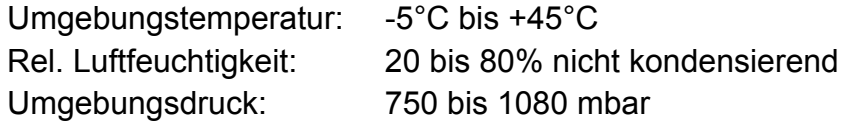

Bewahren Sie das Gerät immer in der unbeschädigten Originalverpackung auf. Nach längerer Lagerzeit kann es notwendig sein, den Akku wieder aufzuladen und das Gerät zu desinfizieren. Achten Sie darauf, dass keine mechanische Beeinflussung (Gewichtsbelastung durch andere Gegenstände, Erschütterungen etc.) während der Lagerung erfolgt.

#### **Die maximale Lebensdauer für Membran und Silikonschlauchstück könnte während der Lagerung ablaufen. Wechseln Sie diese nach längerer Lagerzeit auf jeden Fall aus.**

#### **Transportbedingungen**

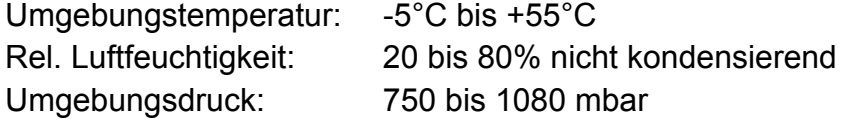

Der Transport erfolgt in der Originalverpackung. Achten Sie darauf, dass keine mechanische Beeinflussung (Gewichtsbelastung durch andere Gegenstände, Erschütterungen etc.) während des Transports erfolgt.

## <span id="page-29-0"></span>**12. ENTSORGUNG**

Die IntegraMouse Plus ist gemäß der Richtlinie 2002/96/EG WEEE (Waste of Electrical and Electronical Equipment) als altes Elektro- und Elektronikgerät zu entsorgen (gültig in der Europäischen Union und anderen europäischen Ländern mit separatem Sammelsystem).

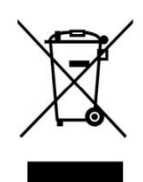

Dieses Symbol auf dem Produkt oder auf der Verpackung bedeutet, dass dieses Produkt nicht wie Hausmüll behandelt werden darf. Stattdessen soll dieses Produkt zu dem geeigneten Entsorgungspunkt zum Recyceln von Elektro- und Elektronikgeräten gebracht werden. Wird das Produkt korrekt entsorgt, helfen Sie mit, negativen Umwelteinflüssen und Gesundheitsschäden vorzubeugen, die

durch unsachgemäße Entsorgung verursacht werden könnten. Das Recycling von Material wird unsere Naturressourcen erhalten. Für nähere Informationen über das Recyceln dieses Produktes kontaktieren Sie bitte Ihren Hausmüll-Abholservice, den Hersteller oder Ihren **Fachhändler** 

**Einzelne nichtelektrische Komponenten, dazu gehören Mundstücke, Silikonaufsätze und einzelne Membrane, können mit dem Hausmüll entsorgt werden. Beachten Sie dabei hygienische Aspekte. Kontaktieren Sie gegebenenfalls die für die Entsorgung zuständige kommunale Behörde.** 

## **13. OFT GESTELLTE FRAGEN UND ANTWORTEN**

#### **Benötige ich zur Installation bestimmte Treiber oder Software?**

*Nein. Die IntegraMouse Plus wird automatisch als Standardmaus (bzw. Standardjoystick und Standardtastatur) erkannt und auf Ihrem Betriebssystem installiert (Plug & Play für Betriebssysteme Windows XP, Windows Vista, Windows 7, Linux, Mac OS X).* 

#### **Kann ich die IntegraMouse Plus auch mit Apple® oder Linux benutzen?**

*Ja. Die IntegraMouse Plus kann mit Mac OS X bzw. höheren Versionen eingesetzt werden. Die IntegraMouse Plus sollte mit allen Linux-Betriebssystemen, die USB unterstützen, funktionieren.* 

#### **Ich habe nicht die nötige Kraft, um durch Saugen oder Blasen die Maustasten zu bedienen. Kann ich die Empfindlichkeit des Saug/Blaseimpulses verändern?**

*Der notwendige Saug/Blaseimpuls der IntegraMouse Plus wurde werkseitig auf eine bestimmte Bandbreite eingestellt und kann nicht verändert werden. Sie haben allerdings die Möglichkeit, eine Auto-Klick-Software zu verwenden oder externe Sensoren über geeignete Switch-Interfaces anzuschließen, um die linke und/oder rechte Maustaste auf eine alternative Weise auszulösen. Ihr Fachhändler berät Sie hier gerne.* 

#### **Kann ich die Geschwindigkeit des Mauszeigers einstellen?**

*Ja. In den Maussteuerungsoptionen Ihres Betriebssystems können Sie die Geschwindigkeit Ihres Mauszeigers einstellen.* 

#### **Kann ich die Belegung der Maustasten ändern bzw. vertauschen?**

*Ja. In den Maussteuerungsoptionen Ihres Betriebssystems.* 

#### **Kann ich die Doppelklickgeschwindigkeit einstellen?**

*Ja. In den Maussteuerungsoptionen Ihres Betriebssystems.* 

#### **Kann ich mit der IntegraMouse Plus Texte schreiben?**

*Ja. Windows 7 z. B. bietet unter Start/Programme/Zubehör/Erleichterte Bedienung eine kostenlose Bildschirmtastatur an. Empfehlungen für komfortablere, kostenpflichtige Bildschirmtastaturen (z. B. mit Wortvorhersage) erhalten Sie bei Ihrem Fachhändler.*

#### **Nach Wechseln des Mundstücks lässt sich der Mauszeiger nicht mehr bewegen!**

*Stellen Sie sicher, dass die Maus korrekt angeschlossen und betriebsbereit ist (Kontrolle der LEDs). Überprüfen Sie das Mundstück auf korrekten Sitz und führen Sie eine neue Kalibrierung durch.* 

#### **Nach Wechseln der Membran lassen sich die Maustasten nicht mehr auslösen!**

*Führen Sie eine neue Kalibrierung durch. Überprüfen Sie gegebenenfalls die Membran auf guten Sitz und Beschädigungen.* 

#### **Nach dem Reinigen lässt sich das Mundstück nicht oder nur schwer auf das Steuergerät aufsetzen.**

*Durch die Erwärmung (Thermodesinfektion) dehnt sich das Mundstück und passt dadurch nicht mehr optimal auf das Steuergerät. Bevor Sie das gereinigte Mundstück weiterverwenden, stellen Sie bitte sicher, dass das Mundstück vollkommen trocken und auf Zimmertemperatur abgekühlt ist.* 

#### **Der Mauszeiger bewegt sich selbständig über den Bildschirm?**

*Führen Sie eine neue Kalibrierung durch.*

#### **Kann ich IntegraMouse Plus zur Umweltsteuerung einsetzen?**

*Die IntegraMouse Plus ist eine Computermaus und darf nur mit solchen Umweltsteuerungssystemen verbunden werden, die für den Einsatz mit einer Computermaus bestimmt sind.* 

**Die Verbindung zwischen IM+Connect und IntegraMouse Plus lässt sich nicht herstellen.** 

<span id="page-31-0"></span>*Überprüfen Sie, ob der Akku der IntegraMouse Plus ausreichend aufgeladen ist. Gegebenenfalls schließen Sie sie an das mitgelieferte Netzteil an. Folgen Sie den Anweisungen wie in Kapitel [7.3](#page-13-1) beschrieben.* 

#### **"Wake on USB" funktioniert nicht, obwohl computerseitig alles richtig eingestellt wurde!?**

*"Wake on USB" funktioniert nur im kabelgebundenen Betrieb und nur an USB-Ports, die direkt auf dem Mainboard angebracht sind. Schließen Sie die IntegraMouse Plus mit Hilfe des USB-Kabels an einen geeigneten USB-Port an und wechseln Sie gegebenenfalls den USB Anschluss.* 

## **14. ERKLÄRUNG DER SYMBOLE**

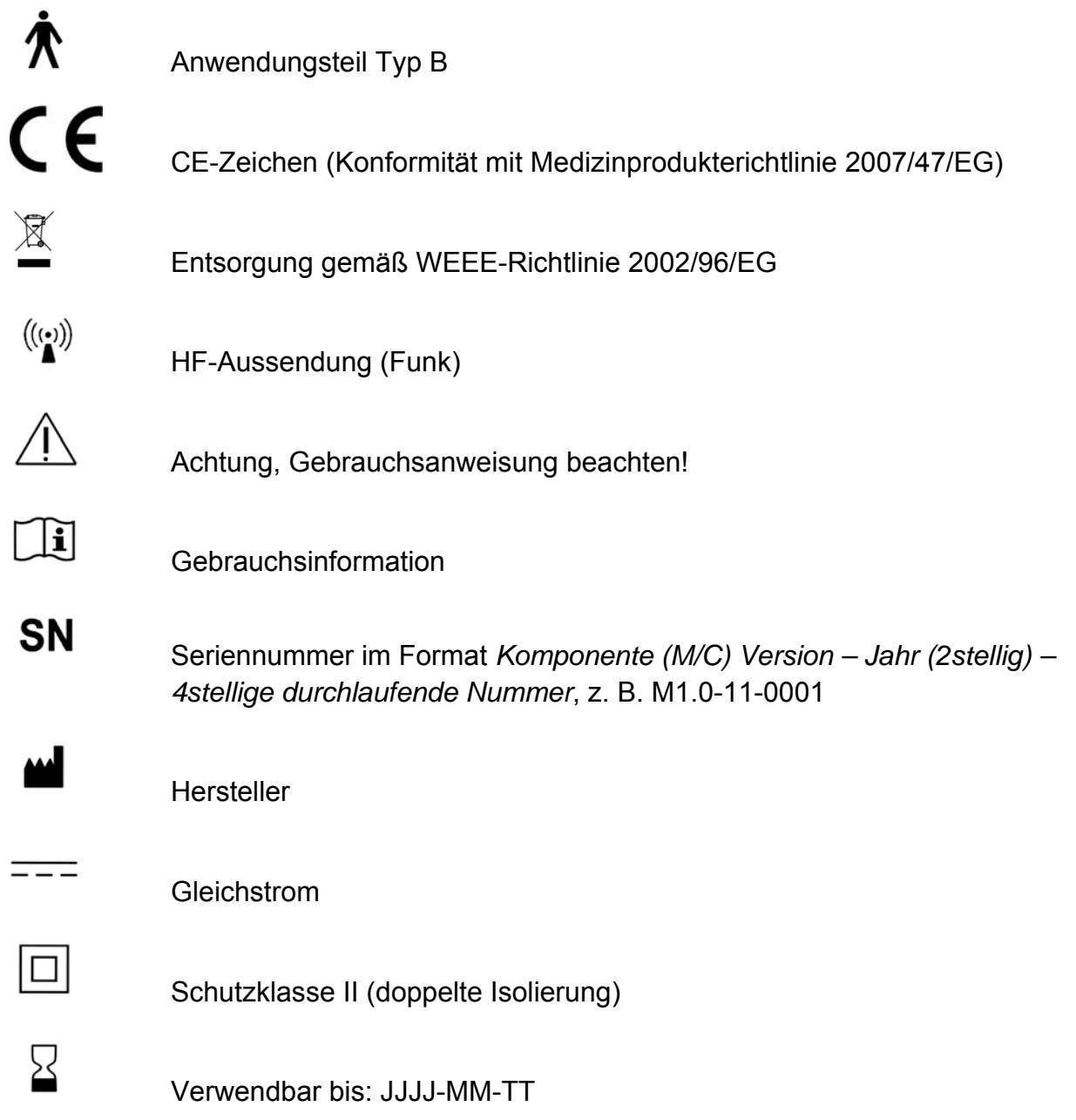

## <span id="page-32-1"></span><span id="page-32-0"></span>**15. PRODUKT- UND LEISTUNGSDATEN**

#### **IntegraMouse Plus**

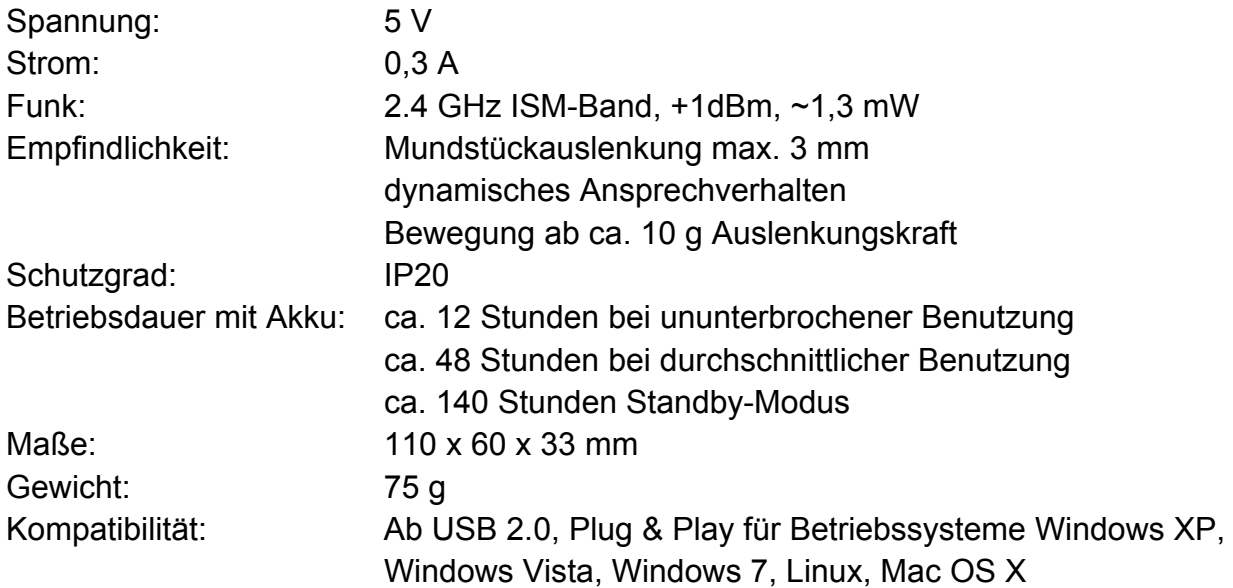

#### **Akku IntegraMouse Plus**

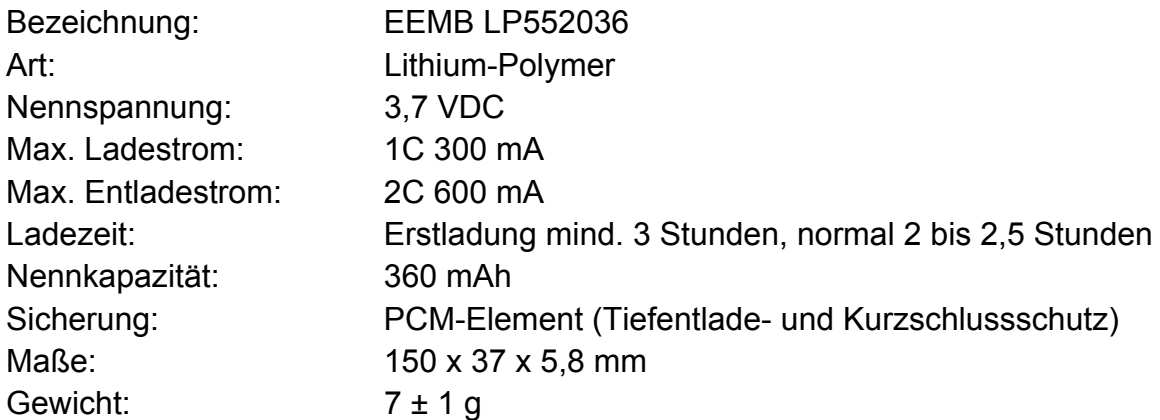

#### **IntegraMouse Plus Connect**

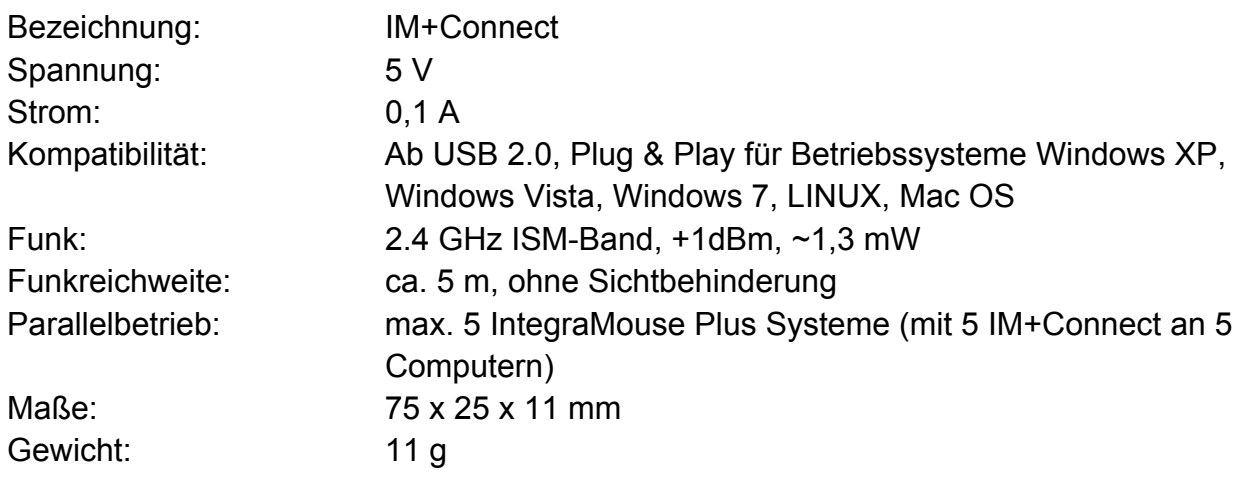

#### **Netzteil**

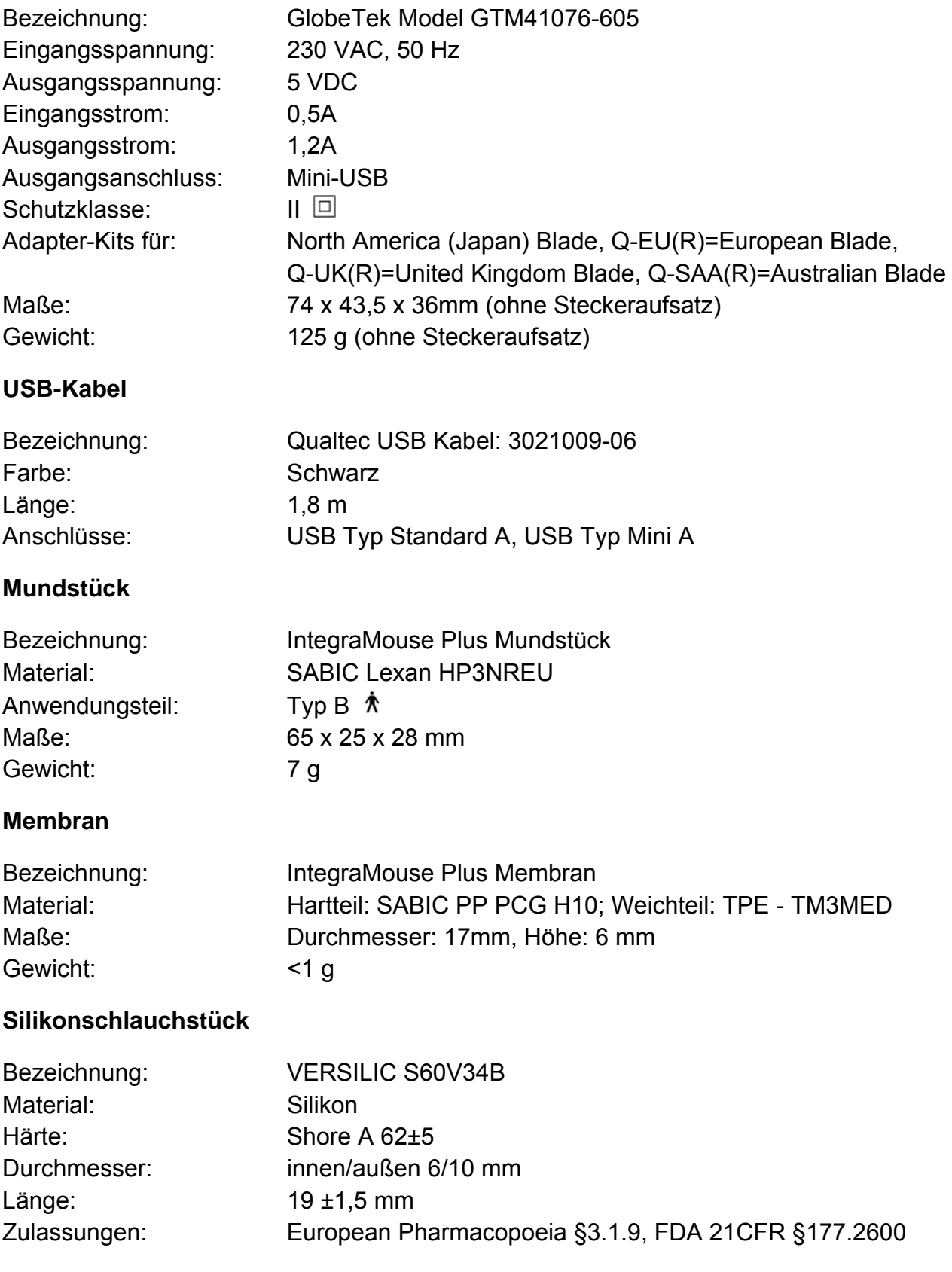

## <span id="page-34-1"></span><span id="page-34-0"></span>**16. ELEKTROMAGNETISCHE VERTRÄGLICHKEIT**

Die IntegraMouse Plus ist ein medizinisches elektrisches Gerät und unterliegt daher besonderen Vorsichtsmaßnahmen hinsichtlich der elektromagnetischen Verträglichkeit. Installieren und verwenden Sie daher die IntegraMouse Plus ausschließlich nach den in dieser Gebrauchsanweisung festgelegten Vorgaben. Die IntegraMouse Plus erfüllt zusammen mit dem mitgelieferten, spezifizierten Zubehör (vgl. Kapitel [5](#page-6-1) "[Lieferumfang"](#page-6-1)) und bei bestimmungsgemäßer Anwendung (vgl. Kapitel [3](#page-4-1) "[Zweckbestimmung und bestimmungsgemässe Verwendung](#page-4-1)" und auch Kapitel [4](#page-5-1) "[Sicherheitshinweise"](#page-5-1)) die vorgeschriebenen Grenzwerte. Die Verwendung von anderem Zubehör oder die Kopplung mit anderen Geräten ist nicht vorgesehen und kann zu einer erhöhten Strahlungsaussendung oder einer reduzierten Störfestigkeit gegenüber elektromagnetischer Einflüsse führen. Bedenken Sie auch, dass die Funkwellen der IntegraMouse Plus und des IM+Connect andere medizinische elektrische Geräte beeinflussen können.

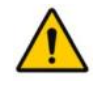

**Halten Sie immer einen Schutzabstand von mindestens 10 cm zwischen IntegraMouse Plus bzw. IM+Connect zu anderen medizinischen elektrischen Geräten ein!** 

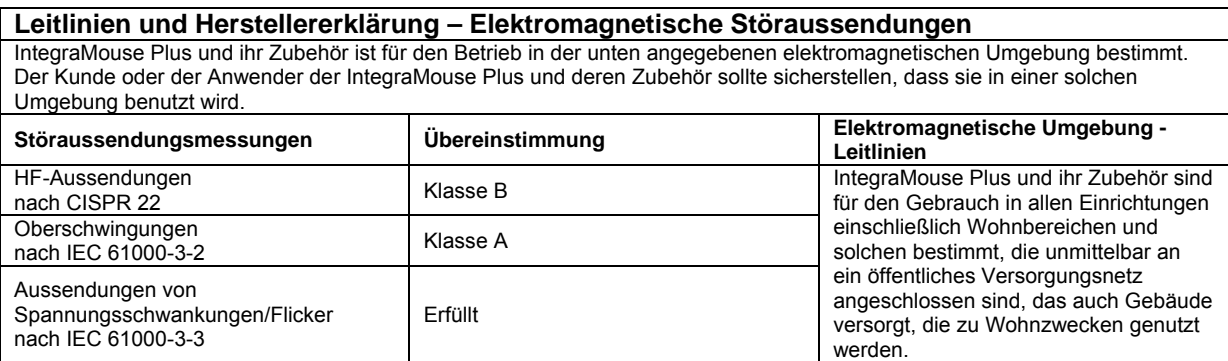

Beachten Sie auch die Leitlinien in den nachfolgenden Tabellen.

#### **Leitlinien und Herstellererklärung – Elektromagnetische Störfestigkeit**

IntegraMouse Plus und ihr Zubehör sind für den Betrieb in der unten angegebenen elektromagnetischen Umgebung bestimmt. Der Kunde oder der Anwender der IntegraMouse Plus und deren Zubehör sollte sicherstellen, dass das Gerät in einer solchen Umgebung benutzt wird.

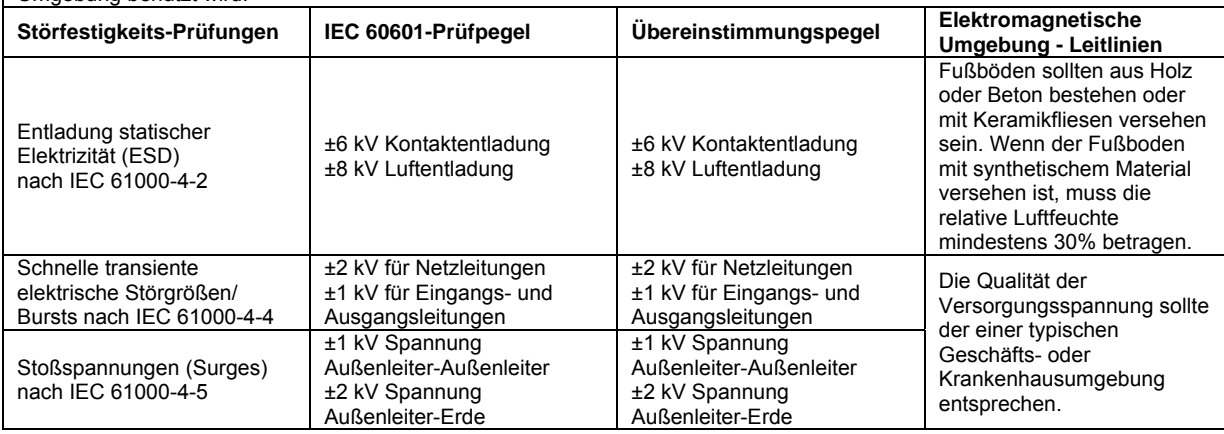

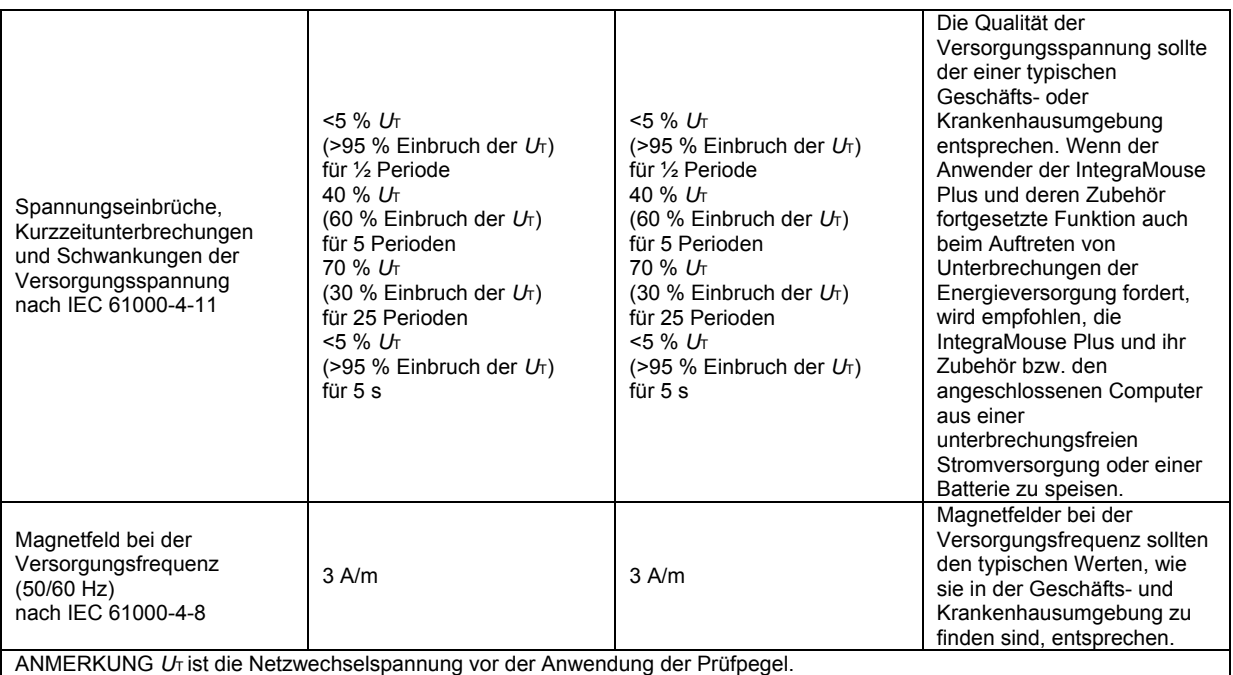

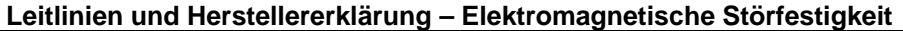

IntegraMouse Plus und ihr Zubehör sind für den Betrieb in der unten angegebenen elektromagnetischen Umgebung bestimmt. Der Kunde oder der Anwender der IntegraMouse Plus und deren Zubehör sollte sicherstellen, dass das Gerät in einer solchen Umgebung benutzt wird.

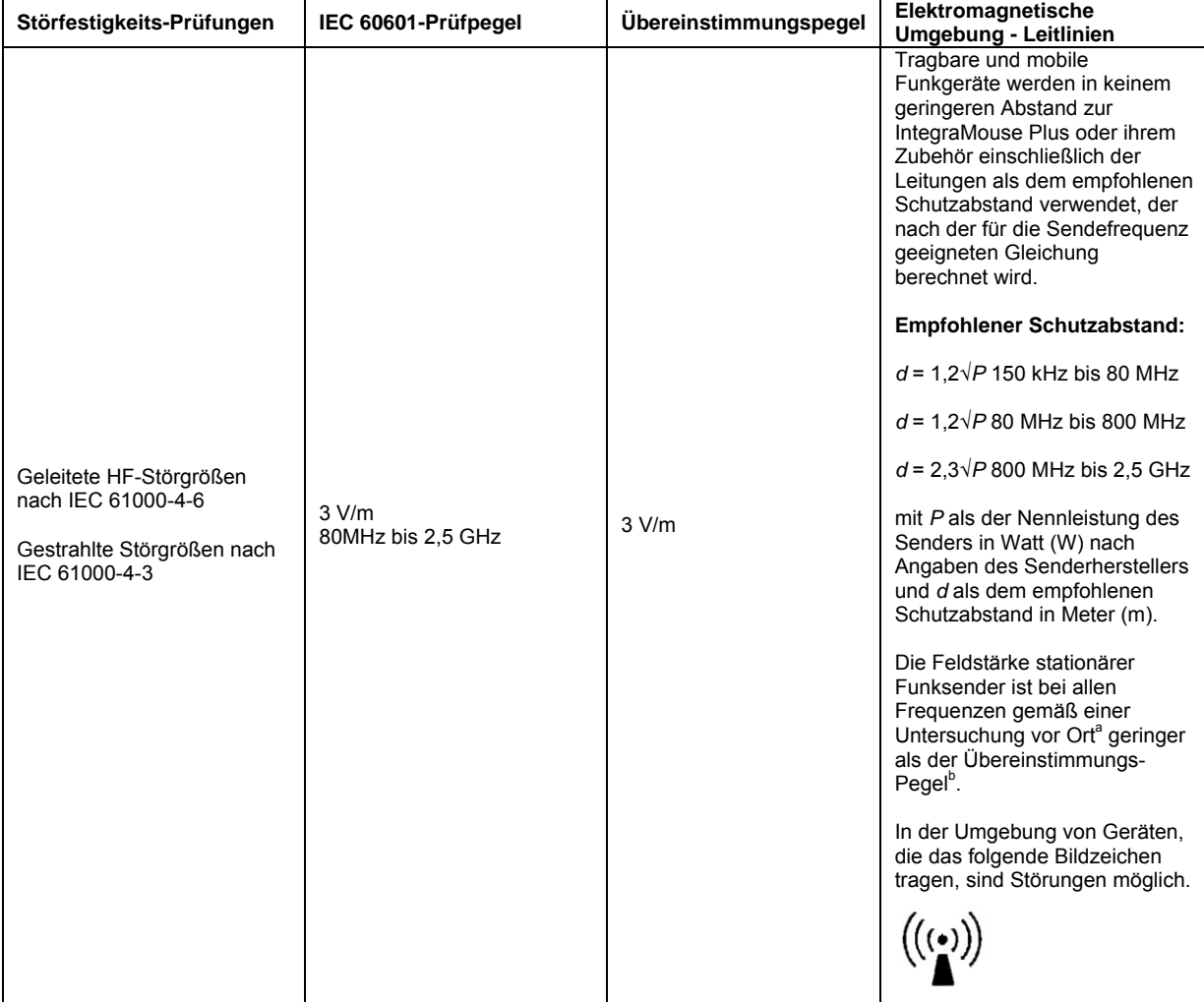

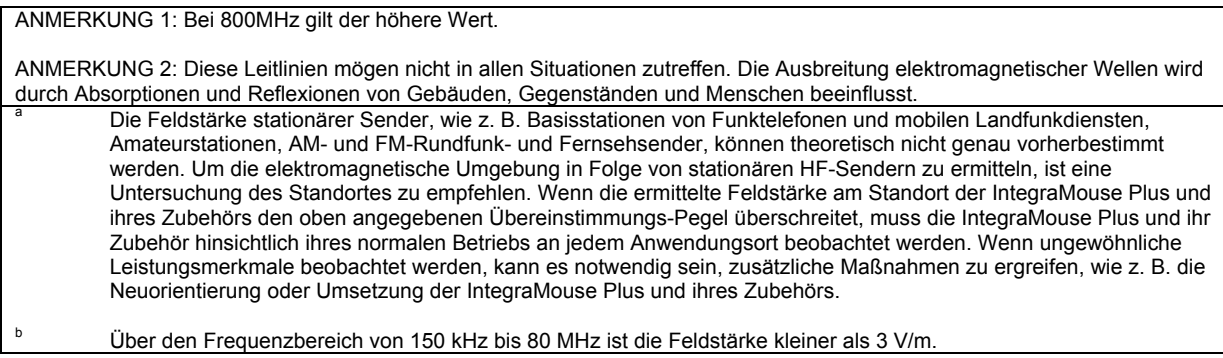

#### **Empfohlene Schutzabstände zwischen tragbaren und mobilen HF-Kommunikationsgeräten und der IntegraMouse Plus und ihrem Zubehör**

IntegraMouse Plus und ihr Zubehör sind für den Betrieb in einer elektromagnetischen Umgebung bestimmt, in der gestrahlte HF-Störgrößen kontrolliert werden. Der Kunde oder der Anwender der IntegraMouse Plus und deren Zubehör kann helfen, elektromagnetische Störungen dadurch zu verhindern, dass er Mindestabstände zwischen tragbaren und mobilen HF-Kommunikationseinrichtungen (Sendern) und der IntegraMouse Plus und ihrem Zubehör, wie unten entsprechend der maximalen Ausgangsleistung der Kommunikationseinrichtung empfohlen, einhält.

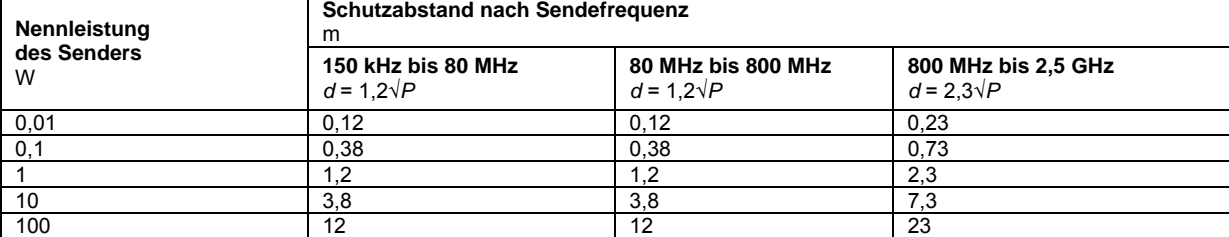

Für Sender, deren Nennleistung in obiger Tabelle nicht angegeben ist, kann der Abstand unter Verwendung der Gleichung bestimmt werden, die zur jeweiligen Spalte gehört, wobei P die Nennleistung des Senders in Watt (W) nach der Angabe des Senderherstellers ist.

ANMERKUNG 1 Zur Berechnung des empfohlenen Schutzabstandes von Sendern im Frequenzbereich von 80 MHz bis 2,5 Ghz wurde ein zusätzlicher Faktor von 10/3 verwendet, um die Wahrscheinlichkeit zu verringern, dass ein unbeabsichtigt in den Patientenbereich eingebrachtes mobiles/tragbares Kommunikationsgerät zu einer Störung führt.

ANMERKUNG 2 Diese Leitlinien mögen nicht in allen Situationen zutreffen. Die Ausbreitung elektromagnetischer Wellen wird durch Absorptionen und Reflexionen von Gebäuden, Gegenständen und Menschen beeinflusst.

## <span id="page-38-1"></span><span id="page-38-0"></span>**17. KONFORMITÄTSERKLÄRUNG**

**LifeTool Solutions GmbH** Hafenstraße 47-51, A-4020 Linz **AUSTRIA** E: office@lifetool-solutions.at W: http://www.integramouse.com

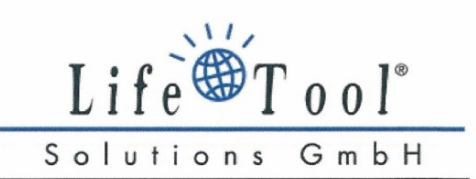

## KONFORMITÄTSERKLÄRUNG **DECLARATION OF CONFORMITY**

Produktspezifikation / product details

Produktbezeichnung / product name Type / type Systemkomponenten

systems components

Linz, 09.12.2011

Klassifizierung nach RL 93/42/EWG, Anhang IX Classification according 93/42/EEC, annex IX

**IntegraMouse Plus IntegraMouse Plus** Hauptgerät, Funkempfänger, Mundstück, Membran, Netzteil main unit, RF receiver, mouth piece, membrane, power supply unit Klasse I nach Regel 5 Class I according rule 5

#### Konformitätsbewertung / assessment details

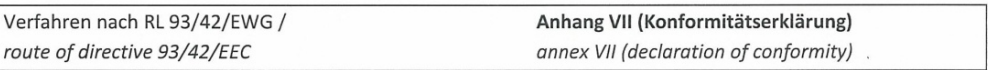

#### Angewandte Normen / used standards

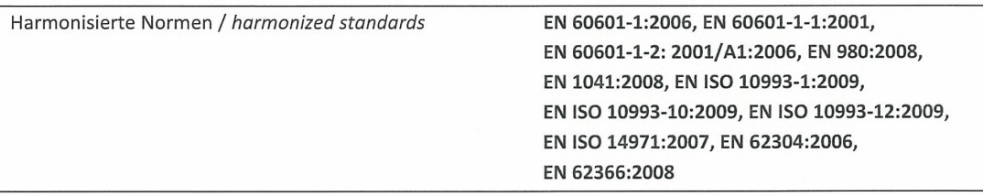

Wir erklären in alleiniger Verantwortung, dass das oben beschriebene Produkt und Zubehör in der gelieferten Ausführung den Anforderungen der Richtlinie 93/42/EWG und den österreichischen Medizinproduktegesetzes BGBI. 657/1996 i.d.g.F. entsprechen. Die Produkte werden mit der CE-Kennzeichnung versehen.

We declare under sole responsibility that the product including accessories described above as delivered are in compliance with directive 93/42/EEC and the Austrian medical-device-law BGBI. 657/1996 in the presently valid edition. The products are CE marked.

 $\epsilon$ 

e bikid kore S Geschäftsführer / CEO

LifeTool Solutions GmbH<br>A-4020 Linz, Hafenstr. 47-51<br>Tel +43 (0) 732 9015 5270, Fax 5271<br>office@lifetool-solutions.at<br>www.lifetool-solutions.at